# Česká zemědělská univerzita v Praze

Technická fakulta

# **GSM modul pro parametrizaci** ř**ízení pomocí PLC**

diplomová práce

Vedoucí diplomové práce: prof. Ing. Zdeněk Bohuslávek, CSc. Diplomant: Jiří Čapek

PRAHA 2008

Fakulta technická Vysoká škola Česká zemědělská univerzita v Praze

elektrotechniky a automatizace Katedra

2006/2007 Akademický rok:

# ZADÁNÍ DIPLOMOVÉ PRÁCE

Diplomant

**Capek Jiří** 

Zemědělská technika Studijni obor:

Automatizačni a řídicí technika Studijni zaměření:

Nazev prace GSM modul pro parametrizaci řízení pomocí PLC

#### Zásady pro vypracování:

Cilem práce je seznámit se s aktuálním technickým řešením parametrizace Cil prace: řízení přes GSM a provést návrh a realizaci jednoduchého GSM modulu, který by předával řídící jednotce (PLC) parametry pro řízení pomocí technologie SMS. Cílem je také navrhnout vhodnou strukturu řídicích příkazů pro technologii SMS. Realizace řešení bude provedena na modelu řízení vytápění a zabezpečení rodinného domu

Osnova práce:

- 1. Parametrizace řizení pomoci GSM.
- 2 Technické prostředky GSM pro přenos dat.
- 3. Možnosti komunikace GSM modul PLC.
- 4. Návrh GSM modulu pro parametrizaci PLC řízení.
- 5. Návrh souboru řídících příkazů pro parametrizaci řízení a zabezpečení rodinného domu
- 6. Realizace úlohy na modelu řízení vytápění a zabezpečení rodinného domu.

Studium základních principů technologie GSM přenosu dat se Metodika práce: zaměřením na technologii SMS. Průzkum trhu GSM technických prostředků vhodných pro parametrizaci řídicích procesů. Rozbor stávajících řešení především z hlediska vhodnosti použiti pro řízený proces, z hlediska koncepce a z hlediska kvality řízení. Rozbor možnosti komunikace GSM modulu a řídicí jednotky (PLC). Návrh možností řešení GSM modulu pro parametrizaci PLC řízení pomoci technologie SMS. Návrh souboru řídicích příkazů a komunikačniho protokolu pro parametrizaci PLC řízení vytápění a zabezpečení domu. Realizace GSM modulu. Vytvoření modelu řízení vytápění a zabezpečení rodinného domu a implementace navrženého GSM modulu do řidiciho procesu.

50-60 stran textu včetně obrázků, grafů a tabulek Rozsah prace:

Seznam doporučené odborné literatury:

- Krejčiřik A.: SMS Střežení a ovládání objektů pomocí mobilu a SMS. BEN technická literatura, Praha, 2004.
- Flajzar T.: GSM alarm přenos poplachu na mobilní telefon. BEN technická literatura, Praha, 2005.
- Rozehnal Z.: Remote Monitoring of Sensors and Data Acquisition Systems Using GSM Networks. In EDS02'- Proceedings. Brno: VUT FEI, Ustav mikroelektroniky, 2002, s 384-388.

HANUS S.: Bezdrátové a mobilní komunikace. Skripta FEKT VUT v Brně, Brno, 2002.

Kabeš K.: Hlášení provozních a poruchových stavů přes mobilní siť GSM. Automatizace, Praha 2005, ročnik 48, číslo 11, strana 710.

Holub J.: Měření v sítích GSM. Sdělovací technika. 1999, roč. 47, č. 89, s. 3-4.

Ing. Vladislav Bezouška, Ph.D. Vedouci diplomové práce:

8 12 2006 Datum zadání diplomové práce: 30.4.2008 Termin odevzdání diplomové práce:

Prof.Ing. Jiří Klima, CSc.

dékan

Prof.Ing. Karel Pokomy, CSc.

vedouci katedry

V Praze dne 11.12.2006

## **Prohlášení**

 Prohlašuji, že jsem tuto diplomovou práci vypracoval samostatně pod vedením prof. Ing. Zdeňka Bohuslávka, Csc. a použil jen pramenů citovaných v přiloženém seznamu.

**V Praze dne** ........................... ............................

 **podpis** 

## **Pod**ě**kování**

Děkuji tímto svému vedoucímu diplomové práce prof. Ing. Zdeňku Bohuslávkovi, Csc. za odborné vedení a cenné rady a připomínky během vypracování této práce.

**Abstrakt:** Tato diplomová práce se zabývá problematikou parametrizace řídicích procesů pomocí mobilních sítí GSM. V práci jsou popsány základní principy přenosu dat v těchto sítích a podrobně popsána technologie SMS. Dále je zde vytvořen přehled a rozbor vybraných stávajících technických prostředků, tzv. GSM modulů, vhodných pro parametrizaci řídicích procesů. V další části práce je vytvořen návrh jednoduchého GSM modulu, který prostřednictvím sítě GSM, pomocí technologie SMS, zajišťuje ovládání a zabezpečení vybraných částí rodinného domu. Dále práce obsahuje návrh struktury řídicích příkazů pro navržený GSM modul a návrh modelu rodinného domu. Součástí práce je i realizace tohoto zařízení včetně modelu domu.

**Klí**č**ová slova:** GSM, SMS, modul, parametrizace, řízení, zabezpečení

#### **GSM module for parametrization of control with PLC**

**Summary:** This thesis deals with problems relevant to parametrization of controlling processes over GSM networks. In this thesis are described basic principles of data transfers in GSM networks and closely described SMS technology. Then there is created summary and analysis of chosen technical devices, called GSM modules, which are fit for parametrization of controlling processes. In another part of this thesis there is created project of simple GSM module, which via GSM network via SMS technology supports control and security of selected parts of family house. Then this thesis includes projection of structure of controlling commands for projected GSM module and then there is created project of model of a family house too. Another part of this thesis is realization of all this projected equipment.

**Keywords:** GSM, SMS, module, parametrization, control, security

# Obsah

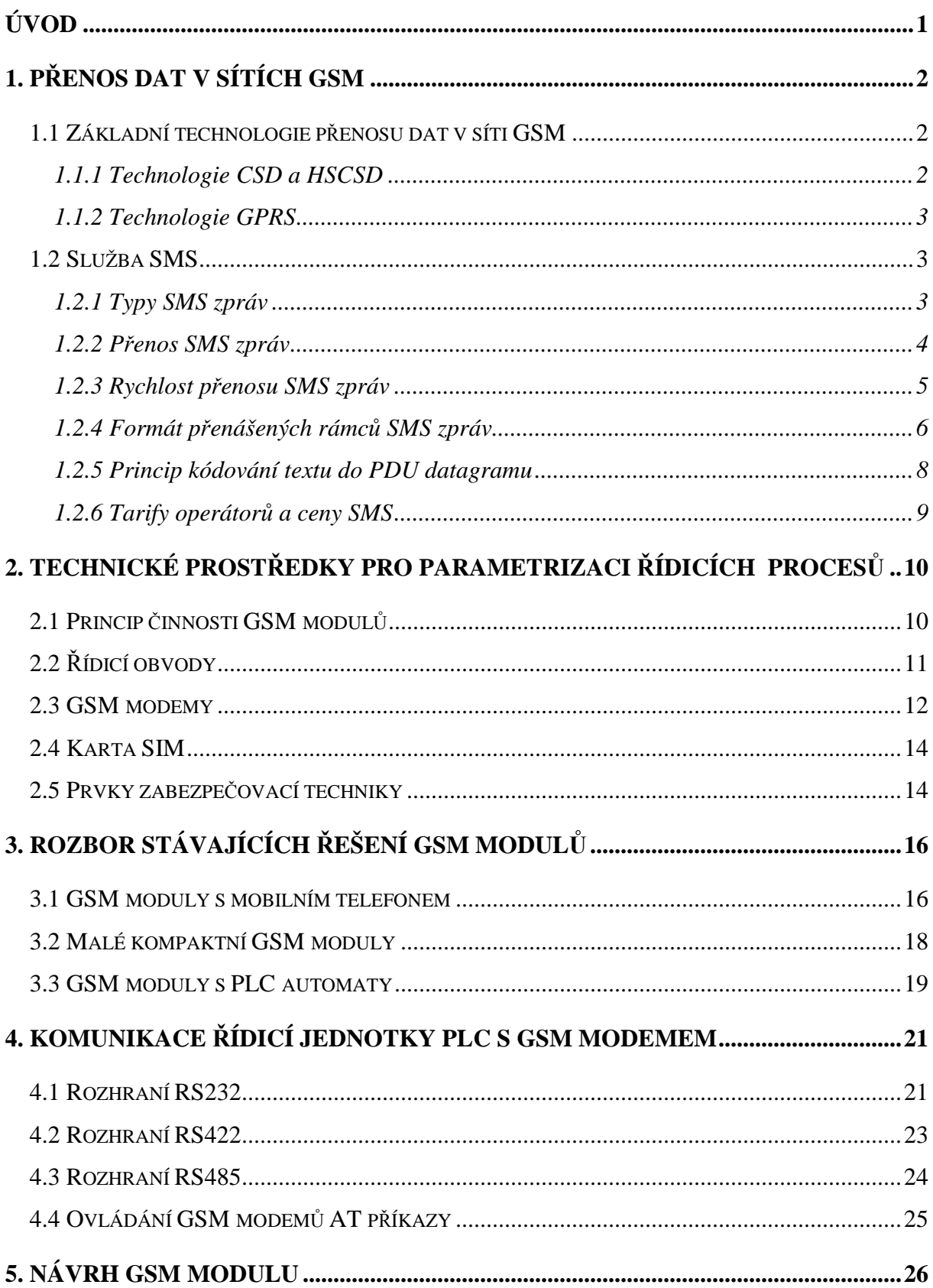

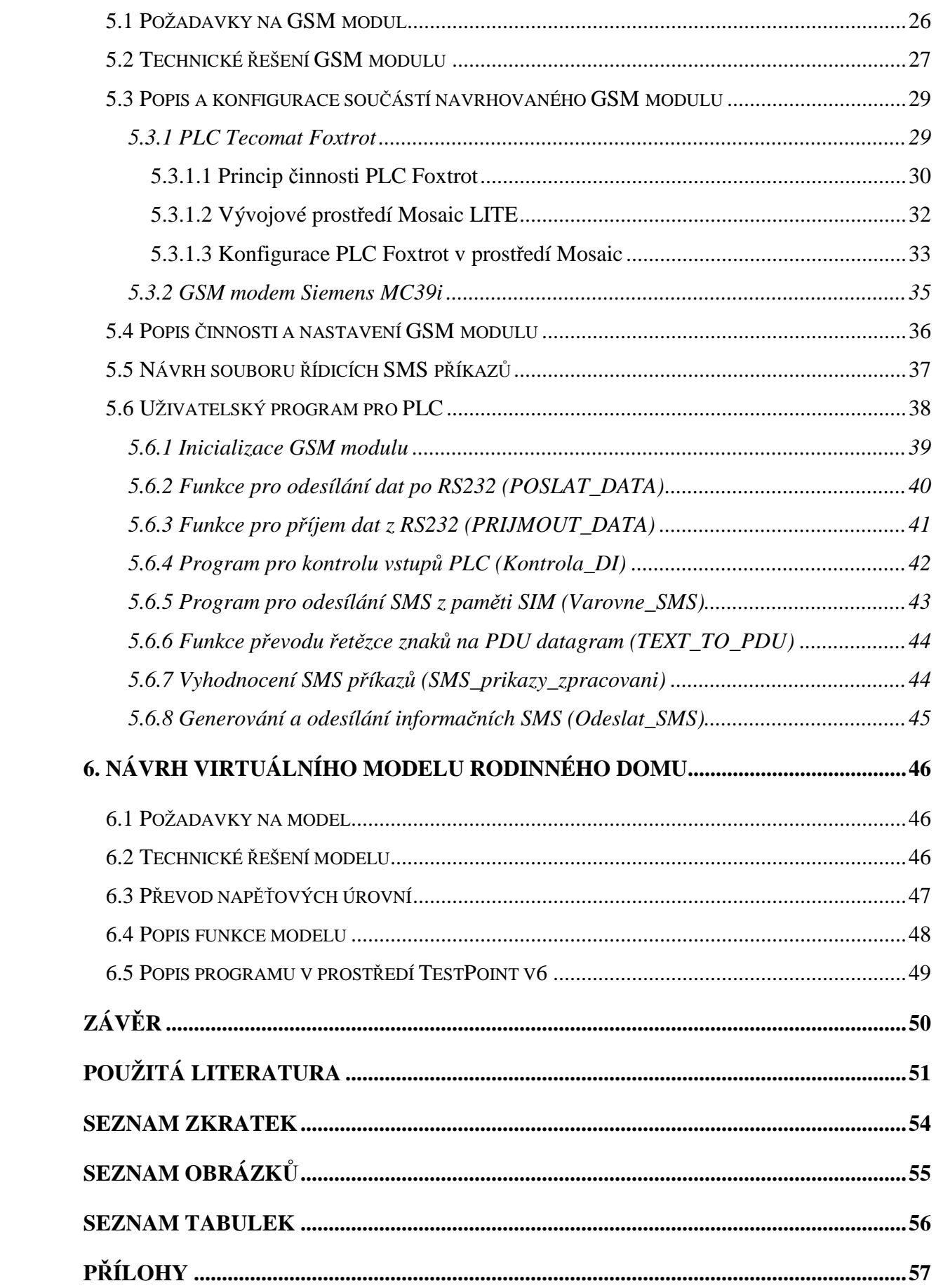

# **Úvod**

 Cílem této diplomové práce je seznámit se s aktuálním technickým řešením problematiky parametrizace řízení pomocí sítí GSM (Global System for Mobile Communication).

 Úkolem je jednak vytvořit ucelený pohled na tuto problematiku a jednak navrhnout a realizovat zařízení, tzv. GSM modul. Ten bude přes síť GSM, pomocí technologie SMS (Short Message Service), předávat parametry řídicí jednotce PLC (Programable Logic Controller), která bude zajišťovat ovládání a zabezpečení vybraných částí rodinného domu.

 Řídicích, kontrolních a zabezpečovacích systémů, využívajících pro přenos dat síť GSM, je v současnosti celá řada. Využívají se jak v průmyslu, tak i v oblasti technických zařízení budov. V současné době se tyto systémy hojně využívají především v zabezpečovací technice při střežení budov nebo automobilů, kdy dokáží pohotově a v tichosti zareagovat např. na krádež automobilu odesláním varovné SMS majiteli na jeho mobilní telefon, případně i na několik telefonů. Dále lze tato zařízení využít např. pro ovládání objektů na dálku, pro hlídání provozu vzdálených bezobslužných zařízení, v omezené míře i pro přenos naměřených dat apod.

 Na trhu je dnes dostupné velké množství GSM modulů různých typů. Proto v této diplomové práci provedu jejich rozdělení a rozbor a na základě této analýzy navrhnu vlastní zařízení.

 V práci nejprve popíšu základní principy přenosu dat v GSM sítích a podrobněji se zaměřím na technologii SMS. Dále provedu rozdělení a rozbor existujících technických prostředků vhodných pro parametrizaci řídicích procesů. A nakonec vytvořím vlastní návrh GSM modulu, návrh struktury řídicích příkazů a modelu rodinného domu.

## **1. P**ř**enos dat v sítích GSM**

 Nejprve je třeba uvést základní princip komunikace v síti GSM a dále pak jednotlivé typy datových přenosů.

 Přidělené kmitočtové pásmo sítě GSM je rozděleno do dvou částí. První část tohoto pásma se využívá pro spojení mobilní stanice (MS) k základnové stanici (BTS), tzv. uplink. Druhá část kmitočtového pásma se využívá opačně, tedy pro spojení BTS k MS, tzv. downlink. Uvnitř obou částí kmitočtového pásma jsou vytvořeny rádiové kanály. V primárním systému GSM 900 (kmitočtové pásmo 890 až 960MHz) je těchto kanálů 124. V rozšířeném systému GSM 900 je navíc dalších 50 kanálů, tedy celkem 174. Systém GSM 1800 (kmitočtové pásmo 1710 až 1880MHz) má těchto kanálů celkem 374.

 Každý rádiový kanál je dále rozdělen do osmi časových intervalů TS (Time Slot). V každém TS se nachází jeden účastnický kanál. Na jednom rádiovém kanálu tedy může být současně uskutečněno osm telefonních hovorů nebo přenosů dat.

 Pro přehled uvedu v následujících podkapitolách stručný popis dvou základních typů přenosů dat v sítích GSM.

## **1.1 Základní technologie p**ř**enosu dat v síti GSM**

#### **1.1.1 Technologie CSD a HSCSD**

 Datové přenosy prostřednictvím CSD (Circuit Switched Data), jsou základním typem spojení v sítích GSM. Je zde využíván princip přepojování okruhů. Pro přenos dat se využívá jeden časový interval TS, stejně jako u telefonního hovoru. Spojení je udržováno neustále, i když nejsou odesílána ani přijímána žádná data. Rychlost přenosu je zde 33,8 kb/s. Z této kapacity je však zapotřebí 11 kb pro zajištění funkce samotné sítě GSM. Zbývá tedy 22,8 kb, ze kterých je ještě 13,2 kb potřeba pro zajištění spolehlivosti přenosu. Zbývající kapacita pro čistý datový tok je tedy pouze 9,6 kb. Časem bylo zjištěno, že zabezpečovací mechanismy lze zredukovat a vytvořit variantu spojení CSD s maximální přenosovou rychlostí 14,4 kb/s. Propustnost je však závislá na kvalitě signálu.

 HSCSD (High Speed Circuit Switched Data) je v principu stejný typ přenosu dat jako CSD. Rozdíl je, že se zde využívá více časových intervalů současně (max. 4). Tím je dosaženo vyšších přenosových rychlostí (až 43,2kb/s). V současnosti je tento typ přenosu dat nevýhodný a používají se spíše přenosy dat na principu přepojování paketů.

#### **1.1.2 Technologie GPRS**

 GPRS (General Packet Radio Service) pracuje na principu přepojování paketů podobně, jako fungují počítačové sítě. Na rozdíl od CSD zde nejsou nikomu trvale vyhrazovány pevné přenosové kapacity. Odesílaná data jsou rozdělena na pakety, které jsou opatřeny identifikací příjemce. Tyto pakety jsou následně zařazeny od všech odesilatelů do společné fronty, odkud jsou postupně odesílány.

 Rychlost přenosu u GPRS se opět odvíjí od 33,8 kb/s jako v předchozím případě. Po odečtení kapacity nezbytné pro fungování sítě se dostává na 22,8 kb/s. Přenosová rychlost zde závisí na konkrétních podmínkách šíření signálu, proto byly vypracovány čtyři třídy CS (Coding Scheme) pro přenos dat. V dobrých podmínkách šíření signálu je možné oslabit režii na zajištění přenosu a naopak při nepříznivých podmínkách je tato režie posílena. Přenosové rychosti u jednotlivých tříd jsou 9,05 kb/s; 13,4 kb/s; 15,6 kb/s a 21,4 kb/s. Teoretická maximální rychlost přenosu přes GPRS je v ideálním případě, tj. při optimálních podmínkách šíření signálu a použití osmi časových intervalů TS, tedy 8 x 21,4 kb/s, což je 171,2 kb/s.

 Technologie GPRS má řadu výhod. První z nich je, že odesílání paketů probíhá efektivně. Na rozdíl od CSD není síť blokovaná účastníky, kteří právě nic nevysílají. Z tohoto vyplývá druhá výhoda - tarifikace. Zde se platí za množství přenesených dat, na rozdíl od CSD, kde je účtován čas připojení. Další výhodou je již zmiňovaná vyšší rychlost přenosu dat.

#### **1.2 Služba SMS**

 Služba SMS slouží k přenosu krátkých textových zpráv převážně mezi mobilními stanicemi nebo GSM modemy. Zprávy SMS lze v dnešní době odesílat i z pevné linky nebo z různých bran na internetu. V některých GSM modulech lze zprávami SMS na dálku ovládat spotřebiče nebo předávat parametry řízeným procesům.

#### **1.2.1 Typy SMS zpráv**

 **CB (Cell Broadcast) -** Jde o přenos SMS zpráv na všechny dostupné mobilní stanice bez určení konkrétního cíle. O tom, zda bude nebo nebude zpráva CB přijata, rozhoduje majitel mobilní stanice nastavením svého přístroje. Tyto zprávy mají délku max. 93 znaků při kódování ASCII a neukládají se do paměti mobilní stanice ani v SMS centru, pokud je mobilní stanice nedostupná. Zprávy se pouze zobrazí na displeji a po době nastavené ve

stanici zpráva z displeje zmizí. CB zprávy lze s výhodou použít např. v dopravních zácpách nebo jiných situacích pro informování.

 **PTP (Point To Point) -** Jde o klasickou SMS zprávu, přenášenou např. mezi dvěma mobilními telefony. Jedna zpráva SMS může mít velikost až 160 znaků. Tato velikost je výsledkem standardu GSM, který stanovuje, že pro text je povoleno celkem 140 bajtů na jednu SMS. Znakovou sadou SMS je kód ASCII, který na kódování jednoho znaku používá vždy sedm bitů. Pro znaky, které nejsou obsaženy v ASCII (např. české znaky s diakritikou), se používá 16 bitové kódování UCS-2, tedy při použití tohoto kódování lze přenést pouze 70 znaků. Moderní mobilní telefony podporují možnost dlouhých SMS zpráv. Jedná se o spojení více (max. šest až osm) standardních SMS, které jsou v mobilním telefonu propojené jako jediná dlouhá SMS. Na rozdíl od CB zpráv jsou přijaté zprávy ukládány do paměti mobilní stanice nebo v případě, že je tato paměť zaplněná nebo cílová stanice nemá signál, jsou tyto zprávy uloženy v SMS centru. Tam čekají po určitou dobu na změnu podmínek doručení cílové stanici. Pokud se podmínky během této doby změní, pak je zpráva doručena, pokud ne, pak budou tyto zprávy vymazány a nedojdou k cílové stanici.

#### **1.2.2 P**ř**enos SMS zpráv**

Proces přenosu zpráv SMS se dělí na dvě části, tzv. originating a terminating.

 **Originating** je první fáze přenosu zprávy od zdrojové stanice k servisnímu centru SC (Service Center). Ve zdrojové stanici je vytvořen text SMS zprávy, k tomuto textu se přiřadí adresa (číslo) příjemce a doba platnosti a celá zpráva se odešle do servisního centra domovské sítě. Adresa tohoto centra musí být uložena v paměti na kartě SIM ve zdrojové stanici. Pokud se zdrojová stanice nachází v cizí GSM síti a operátoři v této síti mají s domovskou sítí roamingové dohody, je zpráva poslána servisnímu centru přes tzv. "SMS Interworking Message Switching" centrum (SMS-IWMSC) uvnitř sítě, do které adresované servisní centrum patří. Jakmile dorazí SMS zpráva do servisního centra, toto centrum přebírá odpovědnost za doručení SMS do uplynutí doby platnosti. Servisní centrum může také nastavit všem příchozím zprávám nějakou konkrétní hodnotu doby platnosti, pak doba platnosti obsažená v SMS zprávě není respektována.

 **Terminating** je druhá fáze přenosu SMS zprávy ze servisního centra k cílové mobilní stanici. Po přijetí zprávy servisní centrum pošle zprávu do SMS-GMSC centra (SMS Gateway Message Switching Center) cílové sítě. Toto centrum zjistí podle HLR (Home Location Register) registru informace o cílové stanici, hlavně pak adresu MSC (Mobile Switching Center) centra v jehož dosahu se cílová stanice nachází a předá zprávu tomuto MSC.

 V HLR registru jsou uchovávány informace o tom, zda je mobilní stanice přihlášená k síti a je zde uložena adresa MSC, v jejímž dosahu se stanice nalézá. V případě, že je cílová stanice v cizí síti a existují roamingové dohody, jsou zde i adresy cizích MSC. Dále je v HLR seznam adres servisních center, které mají pro stanici zprávy k doručení a také jsou zde informace, zda nemá cílová stanice přeplněnou paměť.

 Jakmile se SMS zpráva dostane do MSC centra v lokalitě, kde se nachází cílová stanice, MSC pomocí VLR (Visitor Location Register) registru zjistí přesnou polohu cílové stanice a pokusí se zprávu předat. Pokud MSC zjistí, že cílová stanice není v jeho dosahu, posílá zpět servisnímu centru informaci o nedoručení zprávy.

 Pokud dojde k zaplnění paměti cílové stanice SMS zprávami, další zprávy jsou odmítnuty a cílová stanice vrací servisnímu centru zdrojové stanice a registru HLR cílové stanice chybové reporty, ve kterých je uveden důvod nedoručení SMS. Do HLR se zapíše důvod nedoručení zprávy a adresa servisního centra, které se pokoušelo o doručení zprávy se zařadí do fronty k číslu cílové stanice. Až se v cílové stanici uvolní místo, cílová stanice oznámí síti přes MSC, že se uvolnilo místo pro přijetí dalších zpráv. MSC uvědomí HLR a může dojít k dalším pokusům o doručení SMS zpráv ze servisních středisek v seznamu HLR.

#### **1.2.3 Rychlost p**ř**enosu SMS zpráv**

 Všechny SMS zprávy jsou přenášeny přes tzv. servisní kanály, které jsou využívány také při hlášení příchozího hovoru, žádosti o odchozí hovor, k přidělení komunikačního pásma, informací o lokaci mobilní stanice a dalších informací technického charakteru. Protože tyto kanály nejsou využívány pouze k přenosu SMS zpráv, není možné odesílat nebo přijímat SMS zprávy kdykoliv, ale je nutné čekat na vhodný okamžik. Navázání spojení a přenos SMS zprávy mezi zdrojovou stanicí a SMS centrem trvá tři až pět sekund, stejný čas trvá i přenos z SMS centra k cílové mobilní stanici. To znamená, že přenos mezi zdrojovou a cílovou mobilní stanicí, za předpokladu, že jsou obě dostupné, trvá šest až deset sekund. Odesílat tedy lze v průměru jednu SMS každých pět sekund. A protože protokol používaný pro přenos SMS zpráv je nespojovaný, nelze zaručit čas ani stejné pořadí přijatých zpráv. Lze pouze vyžádat potvrzení o doručení zprávy.

#### **1.2.4 Formát p**ř**enášených rámc**ů **SMS zpráv**

SMS zprávy jsou v síti GSM přenášeny v tzv. PDU (Protocol Description Unit) datagramech. PDU datagram je záznam obsahující souhrn údajů potřebný pro přenos SMS zpráv přes síť GSM. Používá se z důvodu komprese dat, viz následující podkapitola. Kromě vlastního textu zprávy obsahuje informace pro směrování zprávy, časové údaje apod. Podle směru přenosu a funkce lze rozlišit šest základních typů PDU datagramů, viz tabulka 1. Hlavními PDU datagramy jsou SMS-DELIVER pro příjem a SMS-SUBMIT pro odesílání SMS zpráv. Ostatní datagramy jsou použity pouze v případě chyby nebo v jiných speciálních případech.

| typ PDU            | Směr přenosu                             | <b>Funkce</b>          |
|--------------------|------------------------------------------|------------------------|
| <b>SMS-DELIVER</b> | SMS centrum $\Rightarrow$ cíl. stanice   | doručí SMS             |
| SMS-DELIVER-REPORT | cíl. stanice $\Rightarrow$ SMS centrum   | doručí příčinu selhání |
| <b>SMS-SUBMIT</b>  | zdroj. stanice $\Rightarrow$ SMS centrum | doručí SMS             |
| SMS-SUBMIT-REPORT  | SMS centrum $\Rightarrow$ zdroj. stanice | doručí příčinu selhání |
| SMS-STATUS-REPORT  | SMS centrum $\Rightarrow$ zdroj. stanice | doručí hlášení o stavu |
| <b>SMS-COMMAND</b> | Zdroj. stanice $\Rightarrow$ SMS centrum | doručí příkaz          |

*Tab. 1 Typy PDU datagram*ů

*Zdroj: http://mobil.idnes.cz/mob\_tech.asp?r=mob\_tech&c=A981217\_0004277\_mob\_tech* 

 V prvním bajtu každého PDU datagramu se nachází tzv. hlavička datagramu, ve které je popsán typ PDU (PDU-type). Bitová struktura hlaviček datagramů SMS-DELIVER a SMS-SUBMIT je zobrazena na obr.1. Jednotlivé bity mají následující význam:

- **RP** (Reply Path) indikátor přítomnosti adresy SMS centra, přes které byla zpráva doručena. Pokud je adresa přítomna, je možné při odpovědi na doručenou zprávu použít uvedené SMS centrum. Přenos tak proběhne s vyšší rychlostí a spolehlivostí.
- **UDHI** (User Data Header Info) indikátor, zda je v poli UD (na konci datagramu) přítomna uživatelská hlavička.
- **SRI / SRR** (Status Report Indicator / Status Report Request) podle obsahu bitů MTI určuje, zda daná zpráva nese informaci o stavu doručení SMS zprávy (SRI) nebo označuje žádost o podání zprávy o doručení (SRR).
- **VPF** (Validity Period Format) formát času v poli SCTS nebo VP v těle datagramu. Může být relativní, absolutní, rozšířený nebo žádný.
- **RD / MMS** (Reject Data / More Message to Send) pokud je bit v log.1 a datagram je typu SMS-SUBMIT nebo SMS-COMMAND, servisní centrum nepřijme žádnou další zprávu se stejným identifikátorem od stejného odesilatele pro stejného adresáta. Pokud je bit v log.1 a datagram je typu SMS-DELIVER, oznamuje tím servisní centrum mobilní stanici, že pro ni má k doručení další zprávy.
- **MTI** (Message Type Indicator) udává o jaký typ PDU datagramu se jedná.

|              |           | 6           | 5          | 4          | -3 | 2          |     | 0 |
|--------------|-----------|-------------|------------|------------|----|------------|-----|---|
| SMS-DELIVER: | <b>RP</b> | <b>UDHI</b> | SRI        |            |    | <b>MMS</b> | МTІ |   |
|              |           | 6           | 5          | 4          | 3  | 2          |     | 0 |
|              |           |             |            |            |    |            |     |   |
| SMS-SUBMIT:  | <b>RP</b> | <b>UDHI</b> | <b>SRR</b> | <b>VPF</b> |    | RD         | MTI |   |

*Obr. 1 Bitová struktura hlavi*č*ek PDU-type* 

*Zdroj: http://imgs.idnes.cz/mob\_tech/A981217\_SMS4\_N.GIF* 

 Za hlavičkou následují další části PDU datagramu. Na obr. 2 je zobrazena struktura PDU datagramu SMS-DELIVER a SMS-SUBMIT včetně délek jednotlivých částí. Význam těchto jednotlivých částí je následující:

- **MR** (Message Reference) referenční číslo (0-255) SMS-SUBMIT datagramů.
- **OA / DA** (Originator / Destination Address) podle pole PDU-type je zde uvedena buď adresa odesilatele nebo příjemce.
- **PID** (Protocol Identifier) určení, o jaký typ zprávy se jedná (SMS, fax, e-mail,...).
- **DCS** (Data Coding Scheme) typ kódování. Může být sedmibitové, osmibitové nebo UCS2, které umožňuje posílat SMS zprávy s diakritikou.
- **SCTS** (Service Center Time Spamp) čas, kdy dorazila SMS zpráva do servisního centra.
- **VP** (Validity Period) parametr určující dobu platnosti SMS zprávy
- **UDL** (User Data Length) délka uživatelských dat, tj. počet znaků SMS zprávy.
- **UD** (User Data) vlastní uživatelská data, většinou tedy text SMS zprávy.

#### *Obr. 2 Struktura SMS-DELIVER(naho*ř*e) a SMS-SUBMIT (dole)*

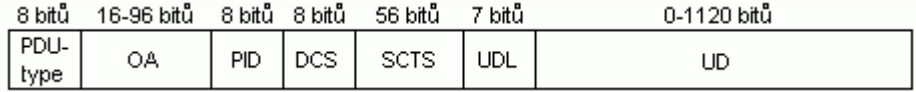

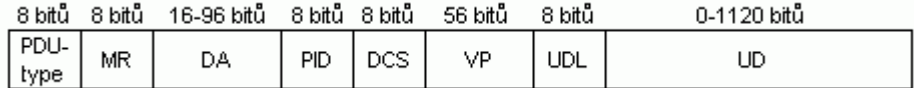

*Zdroj: http://imgs.idnes.cz/mob\_tech/A981217\_SMS2\_N.GIF http://imgs.idnes.cz/mob\_tech/A981217\_SMS3\_N.GIF*

#### **1.2.5 Princip kódování textu do PDU datagramu**

 Protože znaky SMS zprávy v kódu ASCII jsou vždy sedmibitové, využívá se v PDU datagramech převod na tzv. oktety, čímž se ušetří každý osmý znak a celkově se tedy přenáší menší počet znaků. Postup při tomto kódování je takový, že se vždy z následujícího znaku v binárním ASCII tvaru odebere zprava počet znaků "0" a "1", který chybí v předchozím binárním ASCII znaku do osmi bitů a doplní se do tohoto předchozího znaku zleva. Tím vzniká osmibitové číslo - PDU oktet. Princip tohoto převodu je naznačen v tabulce 2.

| <b>Text SMS</b>    | D  | 0                                                                                                    | b  | r                 |     | mezera   | d               | e        | n        |
|--------------------|----|----------------------------------------------------------------------------------------------------|----|-------------------|-----|----------|-----------------|----------|----------|
| <b>ASCII</b> (dec) | 68 | 111                                                                                                    | 98 | 114               | 121 | 32       | 100             | 101      | 110      |
| <b>ASCII</b> (bin) |    | $\vert$ x1000100 $\vert$ x1101111 $\vert$ x1100010 $\vert$ x1110010 $\vert$ x1111001 $\vert$ x0100000 $\vert$ x1100100 |    |                   |     |          |                 | x1100101 | x1101110 |
| PDU (bin)          |    | $1000100$ $10110111$ $01011000$                                                                                        |    | 10011110 00000111 |     | 10010001 | 11001011        |          | 01101110 |
| PDU (hex)          | C4 | B7                                                                                                    | 58 | 9E                | 07  | 91       | $\overline{CB}$ |          | 6Е       |

*Tab. 2 Princip kódování textu do PDU datagramu* 

 Telefonní čísla jsou v PDU datagramech také zakódována. Princip tohoto kódování je však jednoduchý. Telefonní číslo se rozdělí na dvojice číslic a v těchto dvojicích se číslice mezi sebou vymění. Pro názornost uvedu příklad. Např. číslo v mezinárodním formátu 420777123456 vypadá po zakódování takto: 247077214365.

### **1.2.6 Tarify operátor**ů **a ceny SMS**

 V ČR jsou v současnosti tři mobilní operátoři. Všechny tři společnosti jsou nadnárodní a poskytují telekomunikační služby ve více státech.

- Telefónica O2 Czech Republic, a.s.
- T-Mobile Czech Republic, a.s.
- Vodafone Czech Republic, a.s.

 Každý z těchto mobilních operátorů nabízí poměrně velké množství služeb a tarifů, ze kterých lze vybrat cenově výhodné pro psaní SMS zpráv. V následující tabulce uvádím přehled tarifů cenově výhodných pro použití v GSM modulech.

| T-Mobile (www.t-mobile.cz)           |                        |                             |  |  |  |  |
|--------------------------------------|------------------------|-----------------------------|--|--|--|--|
| Název tarifu                         | Měsíční paušál (s DPH) | Cena SMS (s DPH)            |  |  |  |  |
| <b>Twist ProSMS</b>                  | není                   | $1,90 K\check{c}$           |  |  |  |  |
| Twist Mých5                          | není                   | 1,50 Kč (na 5 tel. čísel)   |  |  |  |  |
| Kredit 250                           | 297,50 Kč              | 1,19 Kč (250 SMS zdarma)    |  |  |  |  |
|                                      |                        |                             |  |  |  |  |
| <b>Telefónica O2</b> (www.o2.cz.com) |                        |                             |  |  |  |  |
| O <sub>2</sub> TXT                   | není                   | $2,00 K\check{c}$           |  |  |  |  |
| O <sub>2</sub> SM <sub>S</sub>       | 214,20 Kč              | 2,26 Kč (150 SMS zdarma)    |  |  |  |  |
| <b>O2 SMS Max</b>                    | 214,20 Kč              | 1,19 Kč (150 SMS zdarma)    |  |  |  |  |
|                                      |                        |                             |  |  |  |  |
| <b>Vodafone</b> (www.vodafone.cz)    |                        |                             |  |  |  |  |
| Divoká karta                         | není                   | 2,38 Kč                     |  |  |  |  |
| Nabito 119                           | 119,00 Kč              | 1,19 Kč (100 SMS zdarma)    |  |  |  |  |
| Odepiš                               |                        | 0,42 Kč (pouze do Vodafone) |  |  |  |  |
|                                      | 11,90 Kč               | 1,79 Kč (do ostatních sítí) |  |  |  |  |

*Tab. 3 Tarify a ceny mobilních operátor*ů Č*R (ze dne 21.3.2008)* 

Informace v kapitole 1. čerpány z [1], [3], [7], [8], [14], [17].

# **2. Technické prost**ř**edky pro parametrizaci** ř**ídicích proces**ů

 Na trhu je v současnosti nabízeno velké množství technických prostředků určených pro parametrizaci řídicích procesů pomocí GSM sítě. Tato zařízení se prodávají pod různými názvy jako např. GSM pagery, GSM moduly, GSM brány, nebo GSM alarmy, dohledové modemy apod. Vždy se jedná o velmi podobné produkty. Rozdělení a rozbor vybraných produktů je podrobněji popsán ve třetí kapitole této práce.

 Jednotlivé typy GSM modulů se od sebe liší např. konstrukcí, počtem vstupů a výstupů, množstvím funkcí. Významně se odlišují i pořizovací cenou, která se odvíjí od použitých komponentů, ze kterých jsou tyto moduly sestaveny a dalšího příslušenství, jako jsou např. periferie, vývojová prostředí pro řídicí jednotky, programy apod.

 Princip činnosti je u všech typů podobný a bude popsán v následující podkapitole. Obecně lze říci, že každý GSM modul je složen ze dvou základních částí - z řídicího obvodu (jednotky) a GSM modemu.

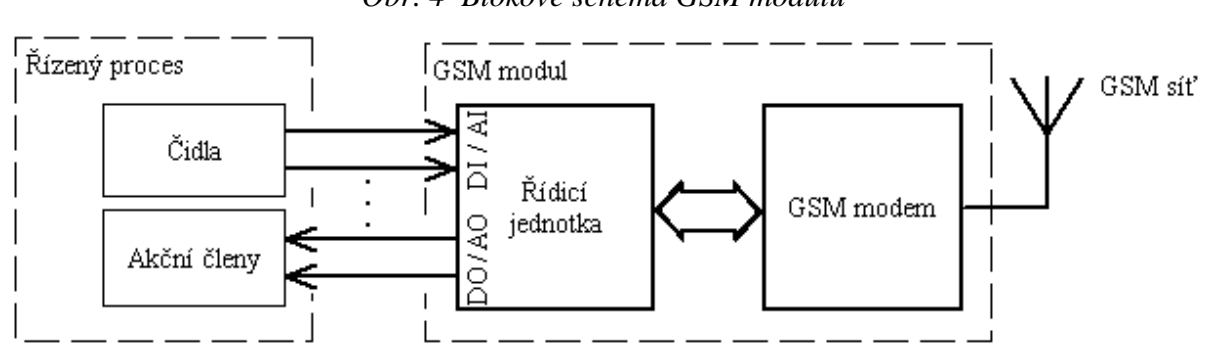

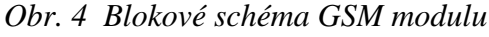

### **2.1 Princip** č**innosti GSM modul**ů

 Jak již bylo naznačeno v úvodu práce, GSM moduly se využívají pro dálkové bezdrátové monitorování a ovládání či řízení nejrůznějších procesů jako např. hlídání výšky hladiny ve studnách, hlášení poruch výrobních linek, zabezpečení automobilů nebo rodinných domů apod. Princip spočívá v komunikaci mezi GSM modulem spojeným z daným procesem a mobilním telefonem osoby, která daný proces spravuje (servisní technik, majitel domu ...).

 Při monitorovací činnosti GSM modul čte stavy na svých vstupech a tyto stavy vyhodnocuje. Toto vyhodnocování probíhá na základě podmínek stanovených v programu řídicí jednotky. Nastane-li v procesu situace, která má být nahlášena (porucha výrobní linky, krádež automobilu ...), GSM modul zareaguje na vzniklou situaci odesláním zprávy SMS na zadané číslo mobilního telefonu. Odesílání těchto varovných či informačních SMS může probíhat i periodicky, např. při sledování teploty vody v zásobníku jedenkrát za hodinu.

Při ovládání procesů GSM modulem je princip opačný. Daná osoba odesílá ze svého mobilního telefonu SMS zprávy obsahující příkazy, kterými GSM modul ovládá jednotlivé akční členy daného procesu. Tyto příkazy mohou buď pouze spínat a vypínat prvky procesu (např. zapínání a vypínání vytápění domu, osvětlení ...) nebo mohou tyto příkazy obsahovat různé parametry a GSM modul pomocí těchto parametrů řídí daný proces (nastavení požadované teploty v domě, nastavení otáček motoru ...).

## **2.2** Ř**ídicí obvody**

 Řídicí obvod je jádrem každého GSM modulu a má za úkol zajistit správný chod celého zařízení. Tento obvod musí mít komunikační rozhraní pro připojení GSM modemu. Dále jsou na řídicím obvodu vstupy a výstupy pro spojení s řízeným procesem (čidla, akční členy, ovládací, signalizační a další prvky). Tyto vstupy a výstupy mohou být buď binární (DI, DO) nebo analogové (AI, AO). Binární vstupy slouží k připojení tlačítek, nejrůznějších dvoustavových čidel, inkrementálních snímačů apod. Analogové vstupy lze využít např. pro měření veličin, které je možné převést na elektrický proud nebo napětí (teplota, tlak, vlhkost apod.). Binární výstupy se využívají ke spínání akčních členů nebo k signalizaci stavů a analogové výstupy mohou zajišťovat např. řízení akčních členů.

 Řídicím obvodem v GSM modulech bývají nejčastěji jednočipové mikroprocesory nebo programovatelné logické automaty.

Jednočipové mikroprocesory ("jednočipy") jsou elektronické integrované obvody, které lze programovat. Teprve po naprogramování plní danou funkci. Jednotlivé jednočipové mikroprocesory se od sebe liší svými vlastnostmi, počtem pinů a cenou. Oproti programovatelným logickým automatům jsou výrazně levnější.

 Programovatelné logické automaty (dále jen PLC, Programmable Logic Controller) jsou číslicové řídicí systémy sloužící k řízení procesů v průmyslovém prostředí. Uvnitř PLC je mikroprocesor a programovatelná paměť, do které se ukládají uživatelské instrukce, které slouží k realizaci specifických funkcí pro řízení daných procesů. Instrukce se do uživatelského programu píší buď v nadřazeném sytému (nejčastěji PC) a do PLC se program nahrává pomocí určitého komunikačního rozhraní nebo lze program psát přímo v centrální jednotce PLC.

 Uživatelský program se skládá z jednotlivých instrukcí, které centrální jednotka PLC čte a vykonává podle nich příslušné operace s daty, nebo provádí přechody mezi instrukcemi. Jsou-li vykonány všechny instrukce daného uživatelského programu, provede centrální jednotka PLC aktualizaci výstupních proměnných do výstupních periferních jednotek a aktualizuje stavy vstupních periferních jednotek do zápisníkové paměti. Celý tento děj je prováděn periodicky, nazývá se cyklus programu.

 Během cyklu programu se pracuje pouze s obrazy vstupních a výstupních signálů (tj. ne přímo se signály), které jsou uložené v zápisníkové paměti PLC. Díky tomu je zabráněno vzniku hazardních stavů při řešení algoritmů řízení. Během výpočtu totiž nemůže dojít ke změně vstupních proměnných.

## **2.3 GSM modemy**

 GSM modem je zařízení pro bezdrátový přenos dat v sítích GSM. V GSM modulu tento modem přijímá ze strany řídicí jednotky tzv. AT (Attention) příkazy. Na jejich základě buď přijímá data z GSM sítě a vrací je řídicí jednotce nebo vysílá data vygenerovaná řídicí jednotkou do GSM sítě a nebo se těmito AT příkazy provádí nastavení parametrů modemu. Aby se mohl GSM modem přihlásit do mobilní sítě a v této síti komunikovat, musí v něm být vložena karta SIM, zakoupená od některého z mobilních operátorů, viz kapitoly 1.2.6 a 2.4.

Existují čtyři základní druhy GSM modemů:

- 1) GSM modemy v mobilním telefonu některé mobilní telefony, např. starší modely Siemens, Ericsson, apod., mají v sobě GSM modem integrován. Přístup k modemu bývá nejčastěji přes konektor ve spodní části telefonu. Dnes toto řešení ztrácí na významu a ustupuje se od něj.
- 2) Spotřební GSM modemy (Obr. 5) kompletní výrobky jediné firmy, někdy nazývány "GSM terminály". Obvykle se dodávají včetně napájecího zdroje, antény, kabelů příp. s CD s ovládacím softwarem. Zařízení tohoto druhu obsahuje slot pro vložení karty SIM a všechny potřebné konektory.

*Obr. 5 GSM terminál Siemens TC35i* 

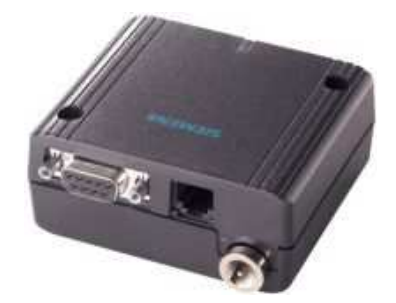

*Zdroj: http://www.sectron.cz/admin/files\_produkty/produkt27.jpg* 

3) Průmyslové GSM modemy (Obr. 6) - mají odolné pouzdro a často mají k dispozici více funkcí a komunikačních rozhraní. Jsou určeny především pro průmyslové aplikace v náročných provozních podmínkách v kombinaci s PLC automaty.

*Obr. 6 GSM modem Maestro GDW-11 485* 

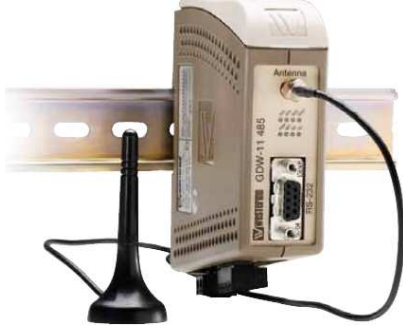

*Zdroj: http://www.westermo.com/Resource.phx/content/products/gsm/gdw-11-485.htx* 

4) Samostatné moduly GSM modemů (Obr. 7) - pouze destička plošného spoje s obvodem GSM modemu a konektorem pro připojení napájení, antény, komunikačního rozhraní a čtecího zařízení karty SIM. Lze jej využít při návrzích vlastních zařízení.

*Obr. 7 Samostatný modul GSM modemu Siemens TC35i* 

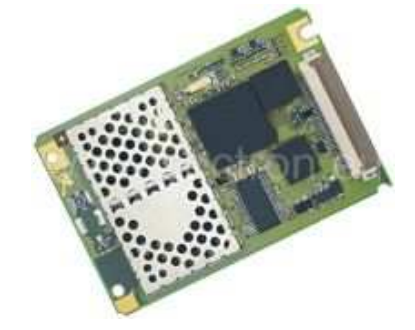

*Zdroj: http://www.sectron.cz/admin/files\_produkty/produkt25.jpg* 

 GSM modem je spojen s řídicí jednotkou modulu přes komunikační rozhraní. Většina standardních GSM modemů je vybavena sériovým rozhraním RS232, ale používají se i modemy s rozhraními RS422 a RS485 (pro průmyslové aplikace) nebo USB (Universal Serial Bus) především pro použití s PC.

 Během průzkumu trhu jsem nejčastěji narazil na GSM modemy firem Siemens, Sony-Ericsson a Wavecom.

### **2.4 Karta SIM**

 Karta SIM (Subscriber Identity Module) je nezbytnou součástí každé mobilní stanice, tedy i GSM modemů. Pomocí této karty je každý uživatel sítě GSM identifikován. Uvnitř karty SIM je mikroprocesor. Mobilní stanice s tímto mikroprocesorem komunikuje (komunikační protokol T0) a čte z paměti SIM některé důležité informace, které potřebuje ke své činnosti. Do této paměti je samozřejmě možné data také ukládat, např. telefonní čísla, zprávy SMS apod.

 Karta SIM v sobě obsahuje prostor pro SMS, telefonní seznam, seznam preferovaných sítí, číslo IMSI (International Mobile Subscriber Identity), kódy PIN a PUK, individuální autentifikační klíč Ki, šifrovací algoritmus A8, autentifikační algoritmus A3. Podrobnější informace v [4] a [6].

## **2.5 Prvky zabezpe**č**ovací techniky**

 Prvky zabezpečovací techniky se rozumí čidla, která se připojují na vstupy GSM modulu. Těmito čidly se zabezpečují objekty proti napadení zloději, dále pro detekci požáru, zatopení, zakouření, promrznutí, přehřátí nebo vzniku technologických havárií. Zabezpečují se především okna, dveře, vikýře i podlahy, stropy a zdi. Dále se zabezpečují celé interiérové a exteriérové prostory, trezory, předměty apod.

 Čidel existuje na trhu poměrně velké množství, proto zde uvedu pouze přehled nejpoužívanější skupiny tzv. dvoustavových čidel. Tato čidla mají pouze dva stavy - klidový a aktivní. Rozlišujeme čidla spínací (kontakt sepnutý v aktivním stavu) a rozpínací (kontakt rozepnutý v aktivním stavu). Použití rozpínacích čidel je výhodnější, protože při přerušení vedení mezi čidlem a GSM modulem dojde k aktivaci.

Na následující stránce uvádím přehled jednotlivých druhů dvoustavových čidel.

- **Mechanické kontaktní** č**idlo** si lze představit jako prostý kontakt, připevněný na dveřích či oknu, který se při jejich otevření rozepne.
- **Vytrhávací kontaktní** č**idlo** je pružný kontakt v klidovém stavu proložený izolační destičkou. Jakmile dojde k vytržení této destičky kontakt se sepne.
- **Nášlapné kontaktní** č**idlo** pracuje na principu polovodičové gumy, která se využívá např. u tlačítek kalkulaček. Čidlo je k dostání např. jako nášlapný koberec či zabezpečovací podložka.
- **Magnetické kontaktní** č**idlo** se skládá ze dvou částí. V jedné části je trvalý magnet a ve druhé je jazýčkové relé. Po přiblížení obou částí dochází k sepnutí kontaktů relé.
- **Teplotní bimetalové** č**idlo** obsahuje citlivý dvojkovový element, díky kterému dokáže sepnout kontakt při dosažení určité teploty.
- **Ot**ř**esové** č**idlo** je citlivé na mechanické vibrace. Obsahuje piezoelektrický senzor a bývá doplněné o filtr, který zvyšuje odolnost proti falešným poplachům. Používá se zejména k ochraně automobilů.
- **Náklonové** č**idlo** pracuje na principu kyvadla s mechanickými kontakty, na principu rtuťového kontaktu nebo čistě elektronicky bez pohyblivých částí. Používá se také pro ochranu automobilů.
- **Infra**č**ervené** č**idlo** slouží k ochraně prostoru, kde pomocí odrazu infračerveného záření detekuje pohyb osob. Těchto čidel existuje na trhu velmi mnoho a v nejrůznějším provedení.
- **Plynové** č**idlo** spíná kontakt, pokud detekuje přítomnost plynu. Čidla jsou většinou specializovaná na určité druhy plynů.
- Č**idlo t**ř**íšt**ě**ní skla** reaguje na zvuk, který vznikne při rozbití skla. Mělo by spolehlivě rozeznat rozbití kterékoliv skleněné výplně.
- **Ultrazvukové** č**idlo** stejně jako čidlo infračervené detekuje pohyb osob ve střeženém prostoru. K detekci používá odraz ultrazvukových vln.
- **Kou**ř**ové** č**idlo** slouží k detekci přítomnosti kouře a varuje tedy před vzniklým požárem. Pracuje na různých principech. Nejčastěji se k detekci kouře využívá princip optoelektrický a ionizační.

Informace v kapitole 2. čerpány z [4], [6], [20].

## **3. Rozbor stávajících** ř**ešení GSM modul**ů

 Během průzkumu trhu s GSM moduly jsem zjistil, že není možné podrobně popsat všechny dostupné produkty zvlášť, protože nabízených zařízení je na trhu velmi mnoho. Proto jsem se rozhodl rozdělit jednotlivé GSM moduly do tří základních skupin dle jejich konstrukce, principu činnosti a pořizovací ceny. K těmto skupinám pak bude možné přiřazovat konkrétní GSM moduly. Rozbor bude proveden vždy k celé skupině typově podobných výrobků a součástí bude i tabulka s vybranými konkrétními výrobky a jejich cenami.

 V této práci budu popisovat pouze GSM moduly, které pro parametrizaci procesů využívají technologii SMS. Vedle těchto zařízení totiž existují GSM prostředky využívající pro řízení procesů technologii GPRS.

 Rozdíl mezi těmito dvěma typy zařízení je zásadní. Velkou výhodou parametrizace pomocí SMS zpráv je, že k plnohodnotné komunikaci s řízeným procesem lze využít běžné mobilní telefony. Naopak nevýhodou je omezený rozsah použití. Důvodem je časová prodleva mezi odesíláním SMS příkazů a jejich příjmem na straně GSM modulu (viz kapitola 1.2.3). Tuto nevýhodu řeší právě technologie GPRS, díky které je možné komunikovat s řízeným procesem souvisle.

### **3.1 GSM moduly s mobilním telefonem**

 Charakteristické rysy zařízení zařaditelných do této skupiny jsou následující. Jako řídicí jednotka je zde použit jednočipový mikroprocesor. GSM modem je použitý z mobilního telefonu. Mají malý počet vstupů a výstupů, ve většině případů pouze binárních. Většinou také nemají žádné nebo jen velmi malé možnosti rozšíření o další vstupy a výstupy.

 Výhodou těchto zařízení je jejich cenová dostupnost. Tyto GSM moduly lze pořídit za cenu od 1 000 Kč do 6 000 Kč. Existuje i řada návodů (i volně dostupných) na konstrukce GSM modulů tohoto typu, viz [5], nebo lze zakoupit tyto GSM moduly levněji jako stavebnice.

 Hlavní nevýhodou těchto zařízení je použitý GSM modem. Ve většině případů se využívá starších mobilních telefonů Siemens (C35, C45, M50, C55, M55 ...), jejichž výroba je již delší dobu ukončena. Mobilní telefony obecně nejsou určeny pro provoz v GSM modulech. Mají nevhodný tvar a rozměry. Také mají pouze bateriové napájení a nejsou příliš odolné proti nepříznivým podmínkám jako např. prašnost, vibrace apod. V některých konkrétních konstrukcích jsou tyto problémy částečně vyřešeny. Stav baterie mobilního telefonu je sledován řídicí jednotkou a v případě potřeby je zapnuto dobíjení. Odolnost bývá ošetřena přídavným krytím zařízení. Další nevýhodou je malý počet binárních a často absence analogových vstupů a výstupů. Díky tomu lze tyto GSM moduly používat jen v nejjednodušších případech, jako např. (krátkodobé) zabezpečení soukromých objektů dvoustavovými čidly nebo spínání spotřebičů apod.

 V současnosti se od zařízení tohoto druhu spíše upouští. Výroba těchto GSM modulů je v mnoha firmách zastavena a probíhají již pouze doprodeje skladových zásob.

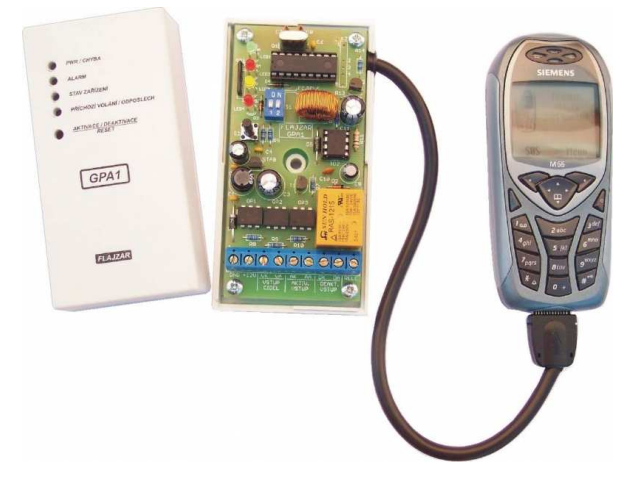

*Obr. 8 Stavebnice GSM modulu GPA1 firmy Flajzar s.r.o.* 

*Zdroj: http://www.flajzar.cz/obrazky\_zbozi/gpa1.jpg*

|                  | Název produktu                     | Výrobce                          | Cena s     |
|------------------|------------------------------------|----------------------------------|------------|
|                  |                                    |                                  | <b>DPH</b> |
|                  | Modul GSM pageru GPA2SMD x55       | Flajzar s.r.o.                   | 1 990 Kč   |
| 2.               | GSM pager (alarm) GPA2 x35 / x55   | Flajzar s.r.o.                   | 1 290 Kč   |
| 3.               | GSM pager (alarm) GPA1 x35 / x55   | Flajzar s.r.o.                   | 990 Kč     |
| $\overline{4}$ . | MINIPAG 1 / MINIPAG 2              | Flajzar s.r.o.                   | 990 Kč     |
| 5.               | BraMo1 - BraMo6 (návody na stavbu) | Martin Nezval (www.bramo.ic.cz)  | zdarma     |
| 6.               | GSM Dohledy GB 050 a GB 051        | LEVEL s.r.o.                     | 5 593 Kč   |
| 7.               | GSM-PAGERY P1, P2, P10, P12        | ZETRON s.r.o.                    | ukončeno   |
| 8.               | AlarmTon (návod na stavbu)         | www.alarmton.com                 | zdarma     |
| 9.               | <b>PELIG Systems</b>               | PELIG Systems, Ing. Libor Kuděla | neuvedena  |

*Tab. 4 P*ř*ehled vyráb*ě*ných amatérských GSM modul*ů

\*) pouze pro nekomerční použití

\*\*) pro komerční použití nutný souhlas autora

## **3.2 Malé kompaktní GSM moduly**

 Tato skupina výrobků je v současnosti na trhu nejrozšířenější. Produkty lze charakterizovat následovně. Na rozdíl od amatérských GSM modulů je zde využíván speciální GSM modem určený pro aplikace v GSM modulech. Nejčastěji se používají samostatné moduly GSM modemů (viz obr. 7), které se montují na hlavní desku s plošným spojem zařízení. Odpadají zde tedy nevýhody velkých rozměrů a bateriového napájení popsané v předchozí podkapitole. Řízení zde opět zajišťuje jednočipový mikroprocesor. Počet vstupů a výstupů a možnosti rozšíření jsou u těchto zařízení podobná jako u předchozí skupiny. Přítomnost analogových vstupů a výstupů je zde již častější. U některých zařízení je možnost připojení k PC, ze kterého je možné GSM modul nakonfigurovat.

 Hlavními výhodami těchto zařízení jsou jejich jednoduchost, malé rozměry a snadná instalace. Některé konkrétní výrobky jsou navrženy jako jednoúčelové, např. GSM zásuvka, GSM PIR senzor apod. Ceny těchto výrobků jsou vyšší než u předchozí skupiny a pohybují se řádově od 3 000 Kč do cca 15 000 Kč.

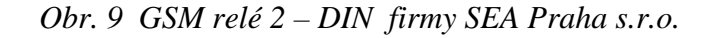

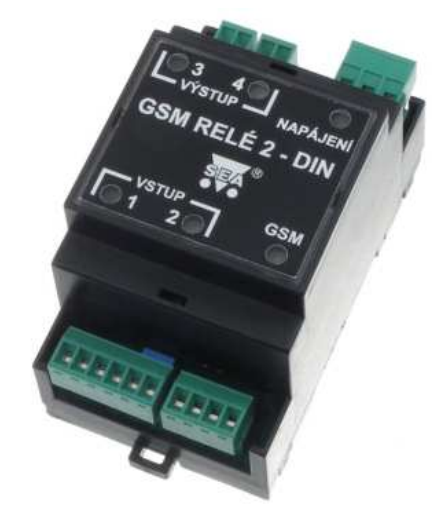

*Zdroj: http://www.seapraha.cz/images/GSM-RELE2-DIN.jpg*

 I tyto GSM moduly jsou vhodné spíše pro jednodušší aplikace v zabezpečovací technice, při ovládání spotřebičů, pro nastavování parametrů procesů nebo pro monitorování stavů procesů. Některá zařízení jsou též vyráběna speciálně pro zabezpečení a lokalizaci automobilů. K lokalizaci se využívá spojení s technologií GPS (Global Positioning System). Další funkcí některých konkrétních výrobků je přímá podpora komunikace se zabezpečovacími ústřednami.

|                  | Název produktu                   | Výrobce             | <b>Cena s DPH</b> |
|------------------|----------------------------------|---------------------|-------------------|
| 1.               | GSM zásuvka                      | Flajzar s.r.o.      | 7 500 Kč          |
| 2.               | GSM PIR senzor, verze B          | Flajzar s.r.o.      | 5 900 Kč          |
| 3.               | GSM komunikátor SIP300           | Flajzar s.r.o.      | 4 990 Kč          |
| $\overline{4}$ . | Profi GSM alarm GECON            | Flajzar s.r.o.      | 6 900 Kč          |
| 5.               | Teltonika BOX / N12R             | Teltonika           | 6 665 Kč          |
| 6.               | GB 060 (mnoho variant)           | LEVEL s.r.o.        | od 10 000 Kč      |
| 7.               | GSM Pager VT11                   | VARIANT plus s.r.o. | 6 890 Kč          |
| 8.               | <b>ZETRON GSM Pager Easy EZS</b> | ZETRON s.r.o.       | 5783 Kč           |
| 9.               | Jablotron GD-04                  | JABLOTRON s.r.o.    | 3600 Kč           |
|                  | 10. SATEL GSM - 4                | Satel               | 10 591 Kč         |

*Tab. 5 P*ř*ehled vyráb*ě*ných malých kompaktních GSM modul*ů

## **3.3 GSM moduly s PLC automaty**

 Do této skupiny zařadím GSM moduly, které se poněkud více odlišují od předešlých dvou skupin. Základem těchto zařízení je řídicí jednotka PLC, ke které je připojen GSM modem nejčastěji typu dle obr. 5 a 6. Počet vstupů a výstupů těchto GSM modulů může dosahovat řádově jednotek až tisíců. Záleží na typu použitého PLC. Malé kompaktní PLC automaty mívají maximální počet vstupů a výstupů v řádu jednotek až desítek a velké modulární PLC mohou mít až tisíce vstupů a výstupů.

 Nevýhodou tohoto řešení je vyšší pořizovací cena PLC a příslušenství, která může být i mnohem vyšší než 20 000 Kč. Velkou výhodou je však možnost rozšíření takového GSM modulu nejen o další vstupy a výstupy, ale i o celou řadu periferií. Tyto periferie mohou být např. zobrazovací jednotky, klávesnice, tiskárny, přídavná komunikační rozhraní apod. Se zařízením tohoto druhu lze tedy vytvořit i velice složité řídicí nebo zabezpečovací systémy.

*Obr. 10 GSM modul Panasonic FP-Message* 

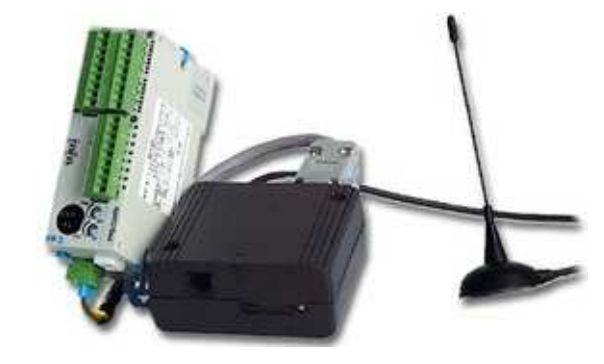

*Zdroj: http://www.panasonic-electric-works.nl/pewswe/nl/html/21423.php* 

 Na trhu jsem nalezl méně kompletních produktů, tedy GSM modulů s PLC. Častěji jsem nacházel samostatné moduly PLC automatů a GSM modemů a k těmto jednotlivým komponentům výrobce pouze uváděl možnosti a příklady využití. U těchto zařízení tedy výrobci spíše nechávají konkrétní aplikace na uživatelích.

Největšími světovými výrobci PLC systémů jsou:

- Siemens
- Rockwell Automation
- Mitsubishi
- Schneider Electric
- Omron
- GE Fanuc
- Moeller

 V přehledu v tabulce 5 uvádím pouze několik vybraných možností řešení GSM modulů s PLC. Při výběru jsem se zaměřil především na malé kompaktní systémy, které jsou cenově dostupnější. Množství produktů v této kategorii je velmi velké, proto není možné vyjmenovat všechny produkty a jejich kombinace. Právě kombinacemi různých komponentů lze vytvořit optimální zařízení pro danou aplikaci.

*Tab. 6 P*ř*ehled vybraných vyráb*ě*ných PLC, GSM modem*ů *a kompletních GSM produkt*ů

|    | Název produktu                       | Výrobce                       | Cena (s DPH) |
|----|--------------------------------------|-------------------------------|--------------|
|    | Foxtrot CP-1004 - základní modul PLC |                               | 11 781 Kč    |
|    | GSM2-01 - GSM brána                  | Teco a.s.                     | 11 662 Kč    |
|    | Mosaic LITE - vývojové prostředí     |                               | zdarma       |
| 2. | INSYS GSM 4.2 LOGO! - kit            | <b>INSYS Microelectronics</b> | 11 900 Kč    |
|    | Siemens LOGO! - kompaktní PLC        | <b>Siemens</b>                | 3 641 Kč     |
| 3. | FP-Message                           | Panasonic                     | neuvedeno    |
| 4. | AutoLog GSM-PLC                      | FF-Automation                 | není v ČR    |
|    | FSB-10MA - malé kompaktní PLC        |                               | 2 832 Kč     |
| 5. | CMGSM-SMS - GSM modem                | Fatek Automation Corp.        | 7 128 Kč     |
|    | WinProLadd - vývojové prostředí      |                               | zdarma       |

## **4. Komunikace** ř**ídicí jednotky PLC s GSM modemem**

 V této kapitole uvedu popis jednotlivých komunikačních rozhraní, která se vyskytují u běžně dostupných GSM produktů. Také se zde zmíním o ovládání GSM modemů pomocí AT příkazů.

 Při průzkumu trhu jsem zjistil, že převážná většina GSM modemů má k dispozici komunikační rozhraní RS232. Některé GSM modemy, zejména produkty vyšší třídy (obr. 6), však mají kromě RS232 další komunikační rozhraní, nejčastěji průmyslovou sběrnici RS485.

### **4.1 Rozhraní RS232**

 Sériové rozhraní RS232 je určeno k propojení dvou zařízení, kde slouží k přenosu dat (zejména asynchronnímu). Jsou zde definovány dva typy zařízení. Je to koncové zařízení přenosu dat DTE (Data Terminal Equipment), např. počítač, tiskárna, měřicí přístroj apod. a komunikační zařízení DCE (Data Communication Equipment), např. modem.

 Pro zvýšení odolnosti proti rušení se pro přenos používají napěťové úrovně +5V až +15V (+3V až +15V) pro úroveň H a -5V až -15V (-3V až -15V) pro úroveň L. V RS232 jsou definovány dva datové a šest řídicích signálů, viz tabulka 6. Data jsou přenášena v negativní logice (úroveň H je záporné napětí) a řídicí signály v pozitivní logice (úroveň H je kladné napětí).

| Pozice na konektoru |                             |            |                        |                                |
|---------------------|-----------------------------|------------|------------------------|--------------------------------|
| <b>EIA232</b>       | <b>RS232</b>                |            |                        |                                |
| D-SUB 9             | <b>D-SUB 25</b>             | Zn.        | Název signálu          | <b>Význam</b>                  |
|                     | 8                           | <b>DCD</b> | Data Carrier Detect    | DCE rozpoznalo připojení linky |
| $\overline{2}$      | 3                           | <b>RXD</b> | Receive Data           | vstup přijímaných dat          |
| 3                   | $\mathcal{D}_{\mathcal{L}}$ | <b>TXD</b> | <b>Transmit Data</b>   | výstup vysílaných dat          |
| $\overline{4}$      | 20                          | <b>DTR</b> | Data Terminal Ready    | DTE je připraveno k funkci     |
| 5                   | 7                           | SG         | Signal Ground          | signálová zem                  |
| 6                   | 6                           | <b>DSR</b> | Data Set Ready         | DCE je připraveno              |
| 7                   | $\overline{4}$              | <b>RTS</b> | <b>Request to Send</b> | DTE může přijímat data z DCE   |
| 8                   | 5                           | <b>CTS</b> | Clear to Send          | DCE může přijímat data z DTE   |
| 9                   | 22                          | RI         | Ring Indicator         | DCE indikovalo výzvu           |
|                     |                             | FG         | <b>Field Ground</b>    | ochranná zem                   |

*Tab. 7 Ozna*č*ení a význam signál*ů *RS232* 

*Zdroj [11], strana 309.* 

 Rozhraní RS232 bylo definováno s konektorem o 25 kontaktech a v obdobné novější normě EIA232 je použit konektor s 9 kontakty, viz tabulka 7. V současnosti se používají převážně konektory s 9 kontakty D-SUB 9 podle normy EIA232.

 Na obr. 11 vlevo je vidět propojení DTE - DCE (např. PC a modem). Na stejném obrázku vpravo je třívodičové propojení zařízení DTE - DTE. Řídicí signály jsou zde propojeny do tzv. stavu stálé připravenosti. Toto zapojení umožňuje pouze poloduplexní přenos (halfduplex) se zastavováním přenosu, nebo pokud budou obě zařízení dostatečně rychlá, lze toto zapojení využít pro plně duplexní přenos (fullduplex) bez zastavování. Na obr.12 je znázorněno propojení DTE - DTE pomocí pěti a sedmi vodičů. Tato zapojení umožňují hardwarové řízení přenosu, tzv. handshaking a plně duplexní přenos dat.

 Rychlost přenosu jsou u normy RS232 je 9600Bd a u normy EIA232 je 115 200Bd. Délka vedení může být maximálně 20m.

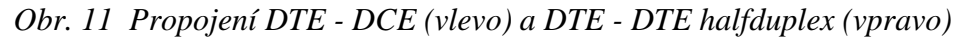

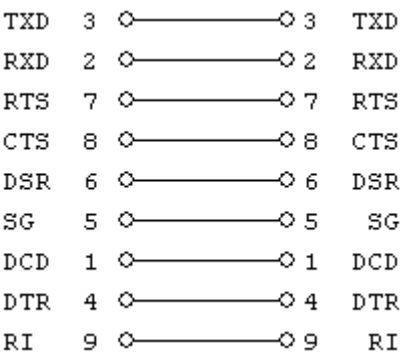

TXD 3  $\circ$ ΟЗ TXD  $\overline{a}$  $\circ$  2 **RXD** C **RXD** RTS 7  $\circ$  7 RTS  $\circ$ 8  $\circ$  8 CTS CTS ◠ DSR 6 -C O 6 DSR 5 o s SG  $\circ$ SG  $_{\tt DCD}$  $\mathbf 1$  $\circ$ ⊙ 1  $_{\tt DCD}$  $_{\rm DTR}$ 4  $\circ$  $\circ$  4 **DTR** O 9 90 RI RI

*Zdroj [11], strana 310. Zdroj [11], strana 311.*

#### *Obr. 12 Propojení DTE - DTE (fullduplex)*

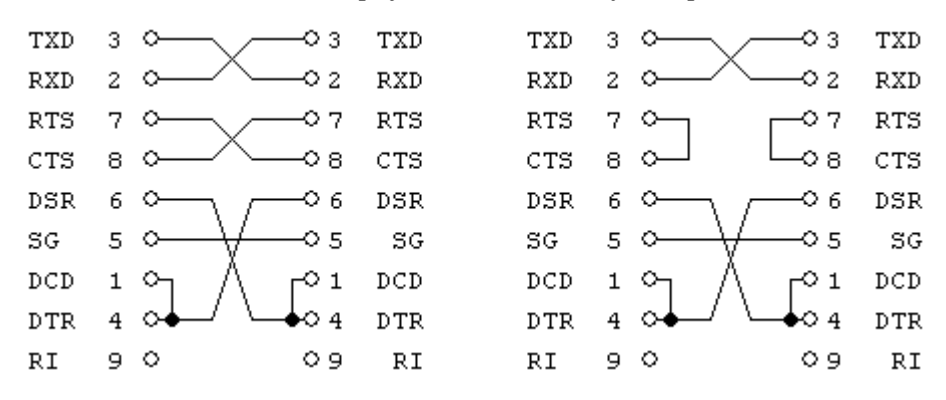

*Zdroj [11], strana 311.* 

#### **4.2 Rozhraní RS422**

 Toto komunikační rozhraní se odlišuje od RS232 prakticky pouze vedením signálů. Princip komunikace je s RS232 stejný. RS422 využívá pro přenos dat dvě dvojice vodičů. Jedna dvojice vede signál RXD a druhá signál TXD. Pro vedení se zde používají speciální stíněné kroucené dvoulinky (tzv. twisted pair), které se zakončují rezistory obvykle 100Ω až 120Ω.

 Vodiče RS422 se označují A a B. Vodič A je neinvertovaný a vodič B je invertovaný. Logická úroveň H je vytvořena rozdílem napětí B - A < -0,3V a logická úroveň L je vytvořena rozdílem B - A > +0,3V. Přenos pomocí diferenciálního napětí potlačí vliv naindukovaného rušivého napětí vůči zemi, protože na obou vodičích je toto naindukované napětí stejně velké. Vysílač má na výstupu generovat napětí +2V a -2V a přijímač by měl být schopen rozlišit +200mV a -200mV jako platný signál.

#### *Obr. 13 P*ř*enos pomocí RS422*

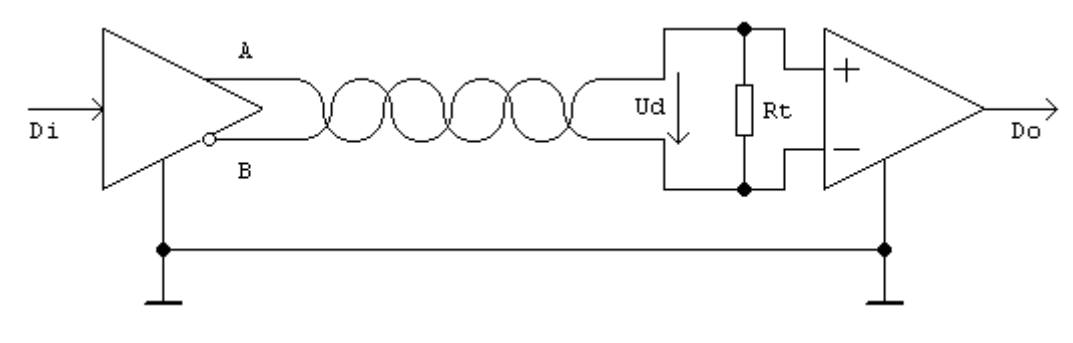

*Zdroj [11], strana 311.* 

 Rychlost přenosu je u RS422 závislá na délce vedení. Na malou vzdálenost několika metrů lze dosáhnout rychlosti přenosu až 10Mb/s. Při délce vedení 60m může být rychlost přenosu až 2Mb/s a při délce vedení 1200m klesne rychlost přenosu na 100kb/s. Maximální délka vedení u RS422 může být až 1600m.

 Díky odolnosti proti rušení, vyšší přenosové rychlosti a možnosti přenosu dat na mnohem větší vzdálenosti se RS422 používá zejména v nepříznivých podmínkách v průmyslu pro jednosměrný přenos bez řízení komunikace a také jej lze s výhodou použít k prodloužení vedení linky RS232.

## **4.3 Rozhraní RS485**

 Komunikační rozhraní RS485 je podobné RS422 jak funkcí tak vlastnostmi. Používá stejný princip přenosu informací pomocí diferenciálního napětí. Rozdíl oproti RS422 je, že rozhraní RS485 používá pouze jeden pár vodičů pro oba směry toku dat. Protože nelze přenášet data oběma směry současně, je nutné směr komunikace přepínat.

 Další rozdíl oproti RS422 je, že k RS485 lze připojit najednou až 32 zařízení. Pro správnou komunikaci mezi zařízeními je však potřeba zajistit řízení přístupu ke sběrnici. O řízení komunikace se stará zařízení typu "master", ostatní zařízení jsou typu "slave".

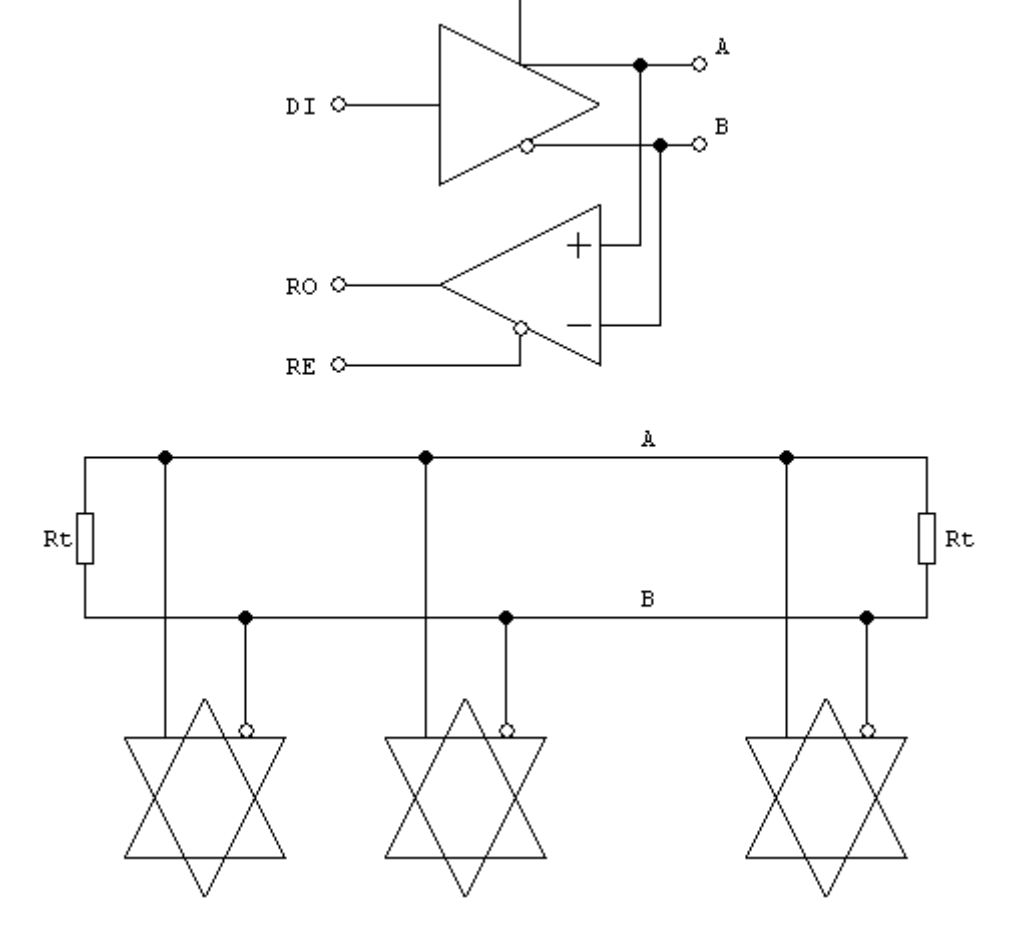

*Obr. 14 Budi*č *RS485 a jeho p*ř*ipojení ke sb*ě*rnici* 

DE O

*Zdroj [1], strana 312.* 

## **4.4 Ovládání GSM modem**ů **AT p**ř**íkazy**

 S ovládáním modemů pomocí AT příkazů (ATtention Commands) přišla jako první firma Hayes v 80.letech 20.století. Postupem času se AT příkazy rozšířily a dnes se považují za standard. Většina výrobců modemů však k základní sadě AT příkazů přidává sadu rozšířenou, která obsahuje speciální AT příkazy pouze pro konkrétní zařízení.

 Základní sadu AT příkazů definuje Mezinárodní telekomunikační unie (ITU) v normě V.25ter, více v [14]. Rozšířenou sadu AT příkazů pro GSM modemy dále specifikuje Evropský ústav pro telekomunikační normy (ETSI) v normě GSM 07.07, více v [15].

 Postup při ovládání modemu pomocí AT příkazů je jednoduchý. Z koncového zařízení se vyšle AT příkaz, modem jej zpracuje a odešle zpět koncovému zařízení odpověď. Syntaxe AT příkazů je zobrazena na obr. 15.

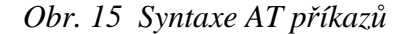

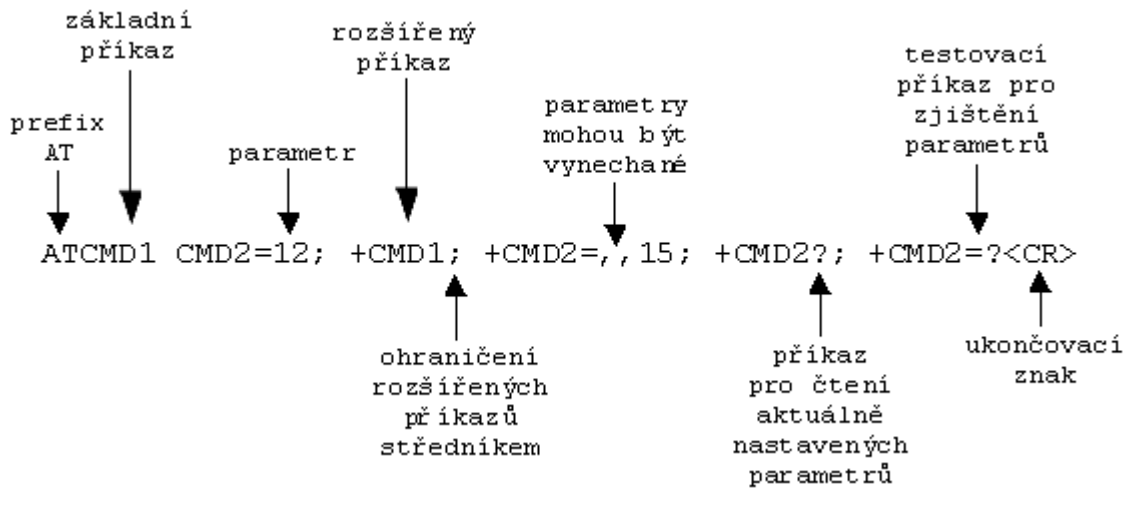

*Zdroj [15], strana 12.* 

 Kromě vlastních AT příkazů s parametry se v syntaxi běžně objevují dva znaky se speciálním významem. Prvním znakem je "<CR>" (dekadicky 13) a je to znak, který ukončuje řádek (na PC stisk klávesy "enter"). Druhý znak je "<LF>" (dekadicky 10) a tento označuje přesun na nový řádek. Ke každému GSM modemu výrobce dodává manuál, který obsahuje seznam a popis všech AT příkazů, kterými se daný modem ovládá.

Informace v kapitole 4. čerpány z [11], [12], [13], [15], [16].

## **5. Návrh GSM modulu**

## **5.1 Požadavky na GSM modul**

 Před samotným návrhem je třeba definovat požadavky na funkci a konstrukci zařízení. Následující požadavky jsem sestavil jednak podle zadání práce a jednak podle zkušeností získaných při studiu doporučené literatury a existujících GSM modulů.

 Dle zadání práce má zařízení zajišťovat zabezpečení a ovládání částí rodinného domu, proto jsem pro navrhovaný GSM modul definoval následující požadavky na funkci:

- Zabezpečení částí domu dvoustavovými čidly (detektor pohybu, magnetický kontakt, čidlo požáru, čidlo výšky hladiny, čidlo rozbití skla)
- Odesílání varovných SMS zpráv při aktivaci zabezpečovacích čidel
- Ovládání výstupů GSM modulu souborem SMS příkazů
- Ovládání jednoho výstupu zdarma (prozvoněním)
- Možnost zapnout a vypnout GSM modul tlačítkem i SMS příkazem
- Měření teploty v domě a na požadavek odeslání hodnoty teploty SMS zprávou
- Možnost snadno upravovat program v PLC
- Na požadavek zjistit informaci o zbývajícím kreditu na kartě SIM v GSM modulu
- Vysoká funkční spolehlivost zařízení, kontrola a reakce systému v případě chyby

Požadavky na konstrukci zařízení jsou následující:

- Komunikace PLC s GSM modemem přes rozhraní RS232
- Pevně nastavená rychlost komunikace na 38 400Bd
- Možnost umístění GSM modulu na "U" lištu
- Jednoduchá instalace zařízení
- Možnosti rozšiřování systému o periferní moduly
- Releové výstupy PLC pro přímé připojení spotřebičů
- Analogový vstup 0 až 10V pro senzor teploty
- Jednotné napájení PLC a GSM modemu

## **5.2 Technické** ř**ešení GSM modulu**

 Podle definovaných požadavků na navrhované zařízení jsem se rozhodl použít následující komponenty:

- Řídicí jednotka PLC Tecomat FOXTROT CP-1004
- GSM modem Siemens MC39i
- Předplacená O2 SIM karta s číslem +420722751187 (tarif O2 TXT)
- Stabilizovaný zdroj napětí 24V

 Celé zařízení bude napájeno stabilizovaným zdrojem stejnosměrného napětí 24V. GSM modem bude s PLC komunikovat přes rozhraní RS232. Signály rozhraní RxD a TxD musí být propojeny nekříženě přes kabel 1:1. PLC bude připojeno k PC přes rozhraní Ethernet, odkud bude nakonfigurováno a programováno pomocí vývojového prostředí Mosaic LITE. Pro připojení PLC k PC přes Ethernet je nutné použít křížený kabel! Zapojení napájení, komunikačního rozhraní a rozhraní Ethernet ke GSM modulu je vidět na obr.16.

 Veškeré vodiče (napájecí, k čidlům a ovládaným spotřebičům, ...) se k PLC připojují pomocí šroubovacích svorek pro max. průřez vodičů 2,5mm<sup>2</sup>, pouze Ethernet má standardní konektor RJ-45. U GSM modemu je napájecí konektor typu RJ-12 a rozhraní RS232 má konektor D-SUB9.

 Na binární vstupy PLC budou dle Tab. 8 připojeny detektor pohybu, magnetický kontakt, čidlo výšky hladiny, požární detektor, detektor rozbití skla a tlačítko pro spuštění a zastavení systému. Na analogový vstup bude připojen senzor teploty. Reléové výstupy PLC budou spínat vytápění domu, vyhřívání příjezdové cesty k domu, venkovní osvětlení, sirénu a jeden univerzální výstup, který bude ovládán prozvoněním GSM modulu libovolným telefonem. Dalším výstupem se bude v případě potřeby (např. při zjištění chyby) restartovat GSM modem.

 Protože tento GSM modul nebude použit v praxi, bude činnost reálných čidel simulována. Celé zařízení bude implementováno do virtuálního modelu vytvořeného na PC, v programu TestPoint 6.0. GSM modul bude připojen k PC pomocí měřicí ústředny LabJack U12, která bude řízena programem TestPoint 6.0.

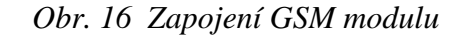

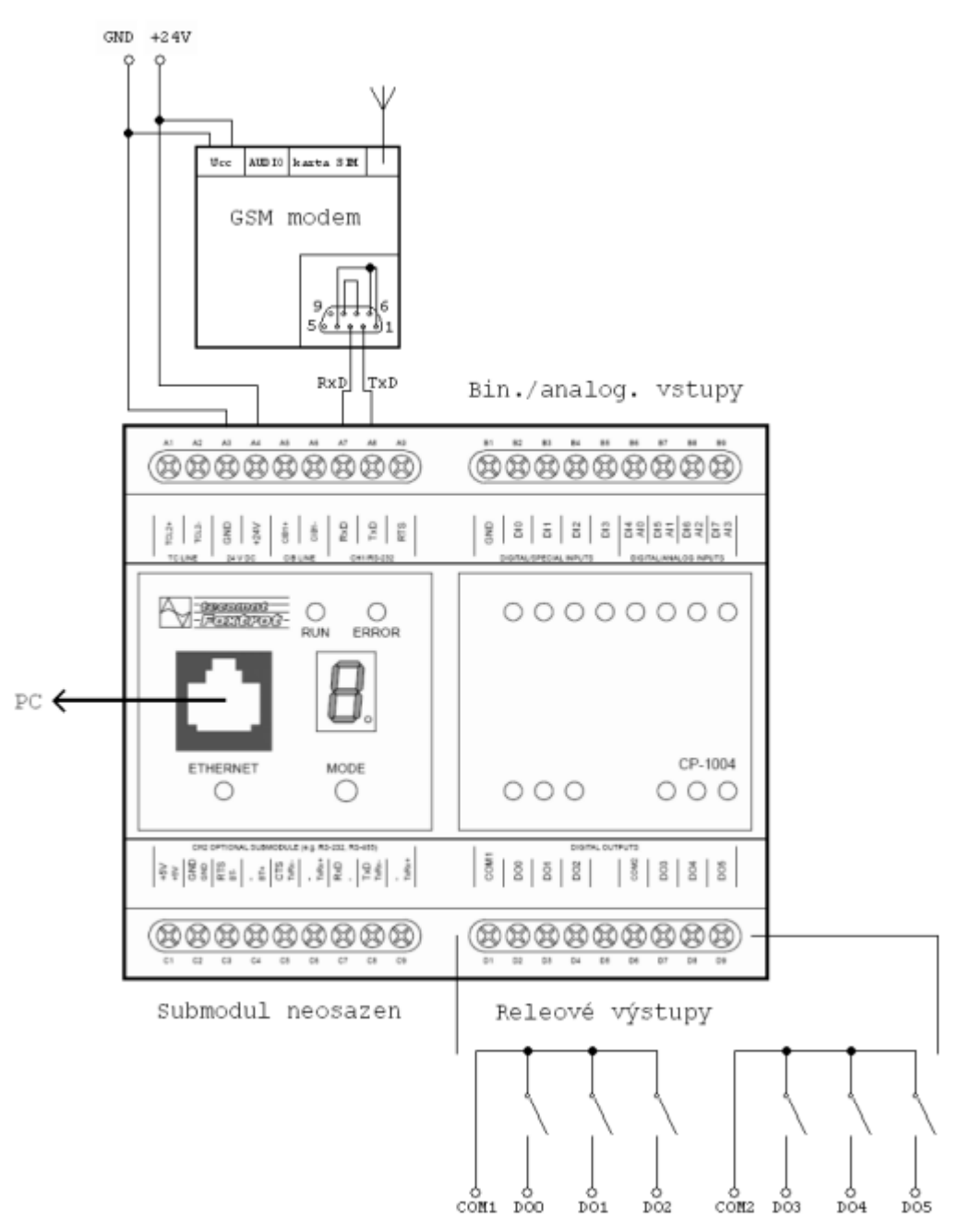

*Tab. 8 P*ř*ipojení vstup*ů */ výstup*ů *PLC* 

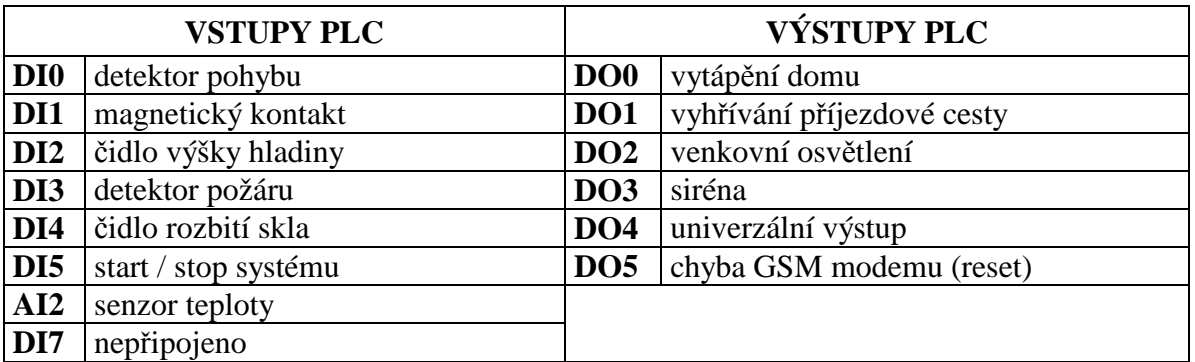

## **5.3 Popis a konfigurace sou**č**ástí navrhovaného GSM modulu**

#### **5.3.1 PLC Tecomat Foxtrot**

 Tuto řídicí jednotku jsem zvolil zejména proto, že je výrobcem přímo určena pro aplikace v oblasti technických zařízení budov. V následujícím odstavci zkráceně uvádím, co o tomto produktu uvádí výrobce, firma Teco a.s.

 Foxtrot je malý modulární řídicí a regulační systém, který má díky výkonné procesorové jednotce s velkým množstvím komunikačních schopností široký rozsah použití. Lze jej využít zejména v oblasti technických zařízení budov. S tímto systémem je možné snadno integrovat do jediného celku celou řadu zařízení, jako např. zabezpečovací a požární signalizace, vytápění, vzduchotechniku a klimatizaci, osvětlení, měření a řízení spotřeby všech typů energií, přístupové systémy apod. Jádrem systému je základní modul CP-1004. Je osazen 8 vstupy (DI/AI), 6 reléovými výstupy (DO) a 2 komunikačními kanály. První kanál je sériové rozhraní RS232 a druhý kanál je volitelný a je nutné jej dokoupit zvlášť jako tzv. submodul. Dále je CP-1004 vybaven rozhraním Ethernet, sběrnicí TCL2 (pro periferní moduly) a sběrnicí CIB (pro inteligentní elektroinstalační prvky). K základnímu modulu lze pomocí sběrnice TCL2 připojit až 10 rozšiřujících periferních modulů. Tyto periferní moduly rozšíří systém dle potřeby o další binární nebo analogové vstupy/výstupy. Přehled parametrů Foxtrot CP-1004 je uveden v příloze 3.

 Jako velkou výhodu tohoto PLC mohu uvést jeho snadnou konfiguraci a programování v uživatelsky příjemném prostředí Mosaic. Dalšími výhodami jsou jednoduchá instalace PLC, modularita a množství komunikačních kanálů. Naopak nevýhodou může být vyšší pořizovací cena PLC s vývojovým prostředím Mosaic, viz následující tabulka.

| Název produktu                          | Cena (s DPH)  |           |
|-----------------------------------------|---------------|-----------|
| Základní jednotka Foxtrot CP-1004       | 11 781 Kč     |           |
| Vývojové prostředí<br>Mosaic            | verze LITE    | zdarma    |
|                                         | verze COMPACT | 12 990 Kč |
|                                         | verze PROFI   | 19 990 Kč |
| Starter Kit = $CP-1004 + M$ osaic verze |               | 11 781 Kč |
| <b>COMPACT Plus</b>                     |               |           |

*Tab. 9 Ceny produkt*ů *firmy Teco a.s.* 

#### **5.3.1.1 Princip** č**innosti PLC Foxtrot**

 Činnost PLC je znázorněna na obr.17. Bezprostředně po připojení PLC k napájecímu napětí se provede zapínací sekvence, ve které proběhnou testy software a hardware a nastaví se definovaný výchozí stav PLC.

 Po dokončení zapínací sekvence se provede restart PLC. Při restartu je systém připravován na řešení uživatelského programu. Restarty jsou u PLC Foxtrot dvojího druhu - teplý a studený. Teplý restart umožňuje zachování hodnot v registrech (v tzv. remanentní zóně) i během vypnutého napájecího napětí. Studený restart provádí vždy plnou inicializaci paměti.

Po restartu přechází PLC do pracovního režimu "RUN". V tomto režimu jsou načítány hodnoty vstupních signálů ze vstupních jednotek, řešeny instrukce uživatelského programu a zapisovány vypočtené hodnoty výstupních signálů do výstupních jednotek. Režie zahrnuje přípravu centrální jednotky PLC k řešení dalšího cyklu programu. Režim "HALT" slouží především k činnostem spojeným s editací uživatelského programu. V režimu "HALT" není vykonáván uživatelský program, ani se nepřenášejí data mezi centrální jednotkou a periferiemi. Přechody mezi režimy se provádějí z vývojového prostředí Mosaic.

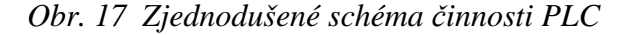

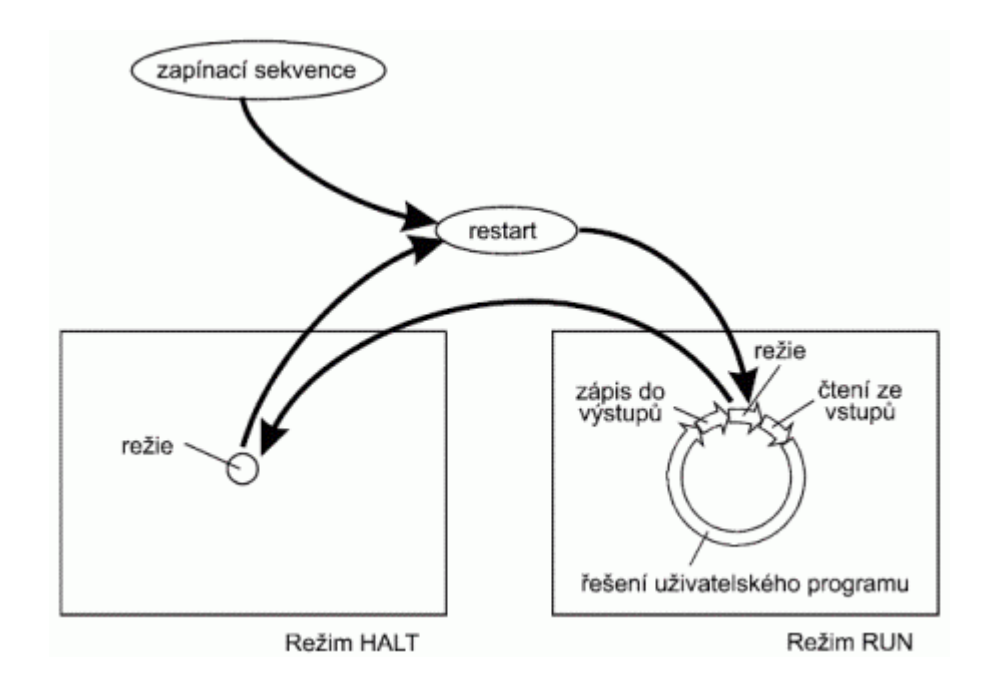

*Zdroj [19], strana 7.* 

Vlastní uživatelský program se skládá z uživatelských procesů. Těchto procesů je k dispozici 65 a do cyklu programu jsou zařazovány podle předem definovaných pravidel. K jednotlivým procesům se přiřazují části programu tak, jak je třeba je vykonávat.

 Na obr.18 je znázorněn vývojový diagram všech procesů tak, jak jsou zařazovány během cyklu programu.

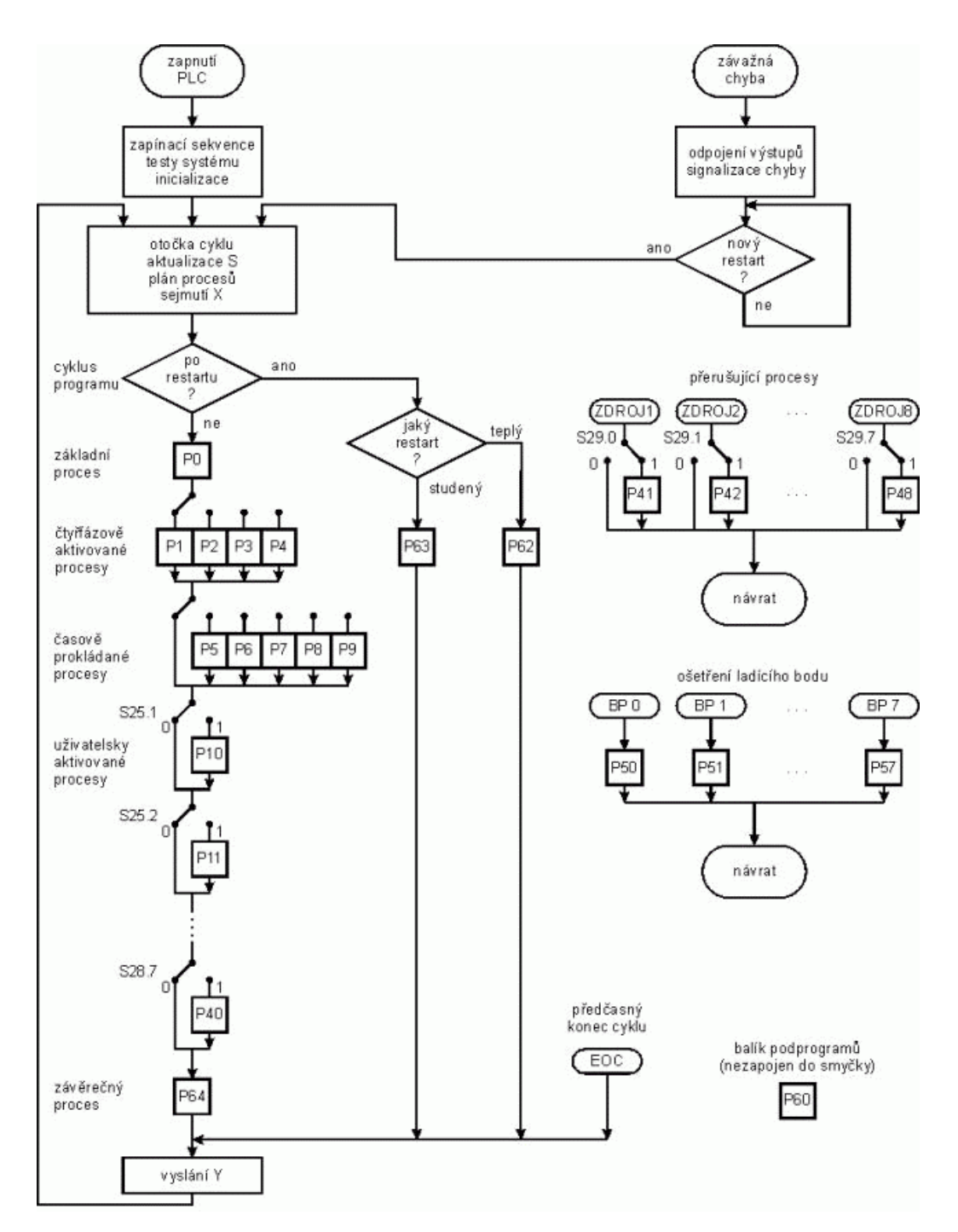

*Obr. 18 Diagram pr*ů*b*ě*hu proces*ů *v PLC Foxtrot* 

*Zdroj [19], strana 82.* 

 Základní proces P0 je zařazován vždy v každém cyklu programu. Procesy P1 až P4 se zařazují střídavě za sebou během čtyř cyklů programu. Procesy P5 až P9 se do cyklu programu zařazují po uplynutí pevně nastavených časových intervalů:

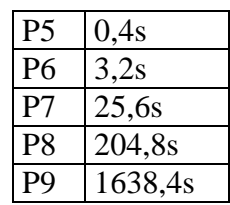

 Procesy P10 až P40 se do cyklu programu zařadí jen tehdy, když je do příslušného registru zapsána úroveň H. Dále jsou k dispozici přerušující procesy, které jsou do cyklu zařazeny po vzniku přerušení (od kanálu CH2, od časovače, od čítače, od vstupů, od chyby). Další procesy slouží k ladění programu (P50 až P57), jiné procesy slouží pouze systému (P49, P58, P59). Procesy P62 a P63 se provádějí ihned po restartu a proces P64 vždy na konci cyklu.

#### **5.3.1.2 Vývojové prost**ř**edí Mosaic LITE**

 Integrované vývojové prostředí Mosaic slouží k vytváření programů pro PLC Tecomat a regulátory Tecoreg. Všechny podporované systémy lze programovat v jazyce instrukcí (mnemokód) a systémy s 32 bitovými procesory (TC650, TC700, Foxtrot) lze programovat také v jazycích IL, ST, LD, FBD podle normy IEC 61131-3, více v [2].

 S verzí Mosaic LITE je možné naprogramovat pouze základní jednotku CP-1004 bez dalších periferních modulů. Pro naprogramování rozsáhlejšího systému je třeba zakoupit verzi COMPACT s hardwarovým klíčem. I tato verze má však určitá omezení, PLC Foxtrot se ale netýkají. Kompletní a neomezená je až verze PROFI, se kterou je možné naprogramovat všechny podporované produkty firmy Teco a.s.

Prostředí Mosaic vyžaduje alespoň následující konfiguraci PC:

- Procesor Celeron 300 MHz
- 64 MB paměti RAM
- 60 MB volného místa na pevném disku
- Rozlišení 800x600 (high-color)
- Sériový port, Ethernet, nebo USB pro komunikaci s PLC
- Paralelní, PCMCIA nebo USB port pro HW klíč
- Operační systém MS Windows NT4.0 / 2000 / XP

Součástí tohoto prostředí je i několik nástrojů, které usnadňují vývoj a ladění aplikací. Jmenovat lze např.:

- IEC manažer nástroj pro grafickou deklaraci všech prvků programu PLC
- Manažer projektu- komfortní správa projektů
- Inspektor POU nástroj pro ladění programu PLC
- Simulátor PLC dovoluje ladit programy bez nutnosti připojení reálného hardwaru
- PanelMaker nástroj na tvorbu dialogů pro operátorské panely
- PanelSim simulátor operátorských panelů
- PIDMaker nástroj pro ladění a návrh PID regulátorů
- GraphMaker nástroj pro podporu ladění a diagnostiku řízeného
- WebMaker nástroj pro tvoření XML stránek pro webový server v PLC

Podrobné informace, nejen k vývojovému prostředí Mosaic, jsou obsaženy v nápovědě prostředí Mosaic v českém jazyce.

#### **5.3.1.3 Konfigurace PLC Foxtrot v prost**ř**edí Mosaic**

 Po připojení PLC k počítači s nainstalovaným vývojovým prostředím Mosaic je nutné správně nakonfigurovat PLC.

 První krok, který musí být proveden ještě před vlastní konfigurací, je zjištění síťových parametrů PLC, tj. jeho IP adresa, maska podsítě a brána. Toto se zjistí pomocí tlačítka na vrchní straně PLC. Po stisku a držení tohoto tlačítka při zapnutém napájecím napětí se tyto parametry zobrazují na displeji PLC. Aby bylo možné přistoupit k PLC z prostředí Mosaic přes Ethernet, musí být jak na straně PLC tak i PC nastavena stejná maska podsítě a brána.

 Po nastavení těchto parametrů můžeme spustit prostředí Mosaic. Po spuštění se objeví výzva k otevření existujícího nebo vytvoření nového projektu. Při vytváření nového projektu je třeba projekt pojmenovat a poté vybrat typ PLC, se kterým bude projekt řešen. Vybereme tedy PLC Foxtrot. Dále se objeví výzva k deklaraci programové organizační jednotky, výběru jazyka a definice instance programu. Vybereme jazyk ST, ostatní můžeme ponechat a případně doplnit a přejmenovat dodatečně.

 Nyní spustíme manažer projektu (menu - projekt - manažer projektu) a připojíme PLC k prostředí. To se provede tak, že v manažeru projektu v položce "Typ připojení" v levé části nejprve stiskneme tlačítko "Odpojit", čímž zrušíme mód simulovaného PLC. Dále vybereme typ připojení Ethernet, vyplníme IP Adresu PLC a stiskneme tlačítko "Připojit". Správné připojení zjistíme dle nápisu "Připojeno" v pravé části menu.

 Po úspěšném připojení PLC můžeme provést jeho konfiguraci. Ta se týká zejména sériového kanálu CH1 pro komunikaci s GSM modemem a analogového vstupu AI2 pro snímání teploty.

 Konfigurace PLC se provádí v manažeru projektu v položce Hw - Konfigurace HW. Po výběru položky se objeví okno s obrázkem centrální jednotky CP-1004, tabulkou a ikonami pro nastavování konkrétních částí PLC.

 Pro **nastavení komunika**č**ního kanálu CH1** klikneme na žlutou ikonu vedle položky CPU. Zobrazí se okno s výpisem všech komunikačních kanálů. Vybereme kanál CH1 a nastavíme jej do univerzálního režimu "UNI". Další nastavení provedeme v okně po stisku žluté ikony u kanálu CH1. Konkrétní nastavení kanálu CH1 je zobrazeno na následujícím obrázku.

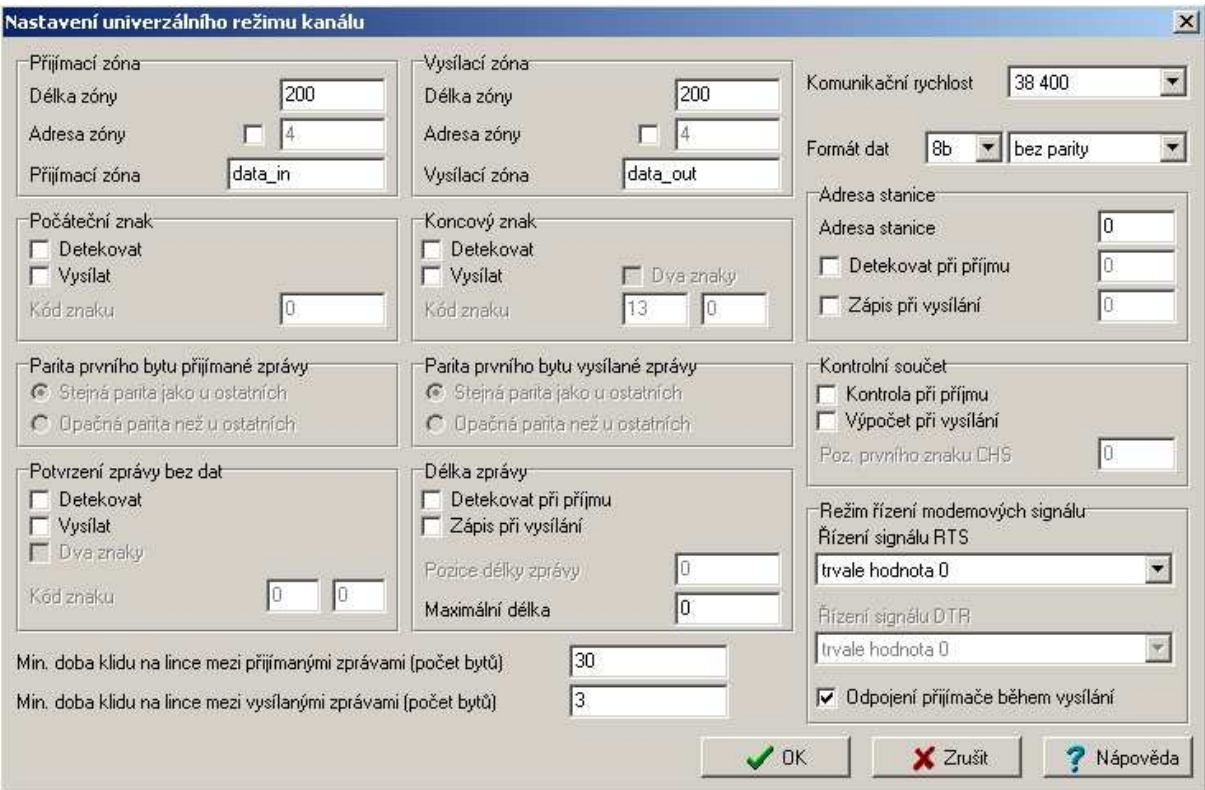

*Obr. 19 Okno s nastavením komunika*č*ního kanálu CH1 - režim "UNI"* 

 Pro **nastavení analogového vstupu AI2** klikneme na žlutou ikonu vedle položky I/O. Objeví se okno se třemi záložkami. Vybereme záložku "analogové vstupy" a zatržítkem zpřístupníme vstup AI2.

 V konfiguraci PLC lze samozřejmě dodatečně změnit i parametry rozhraní Ethernet, aby bylo možné PLC připojit např. do vnitřní sítě nebo do internetu.

 Dále manažer projektu nabízí mnoho dalších nastavení jak hardware tak samotného vývojového prostředí. Více informací je k dispozici v nápovědě prostředí Mosaic.

#### **5.3.2 GSM modem Siemens MC39i**

 Pro navrhovaný GSM modul jsem použil starší typ - GSM terminál Siemens MC39i. Tato volba není ideální, protože tento GSM terminál disponuje navíc technologií GPRS, která v navrhovaném GSM modulu není využita. Pro účely simulace by bylo vhodnější použít GSM terminál TC35i nebo jiný podobný, který technologii GPRS nepodporuje a je tím pádem levnější. Při použití tohoto GSM modulu v praxi bych však místo modemu Siemens zvolil GSM bránu GSM2-01 od firmy Teco a.s., která je sice výrazně dražší, ale je přímo určená pro připojení k PLC automatům Tecomat a v prostředí Mosaic má programovou podporu.

 Nevýhodou terminálů Siemens MC39i i TC35i může být v praxi to, že na svém pouzdru nemají žádné otvory pro uchycení, není zde tedy splněn požadavek pro uchycení na "U lištu" společně s PLC. Konstrukce těchto modemů také příliš nesplňuje požadavky na odolnost proti prachu a vibracím. Výhodou však je alespoň velký rozsah napájecího napětí a je tedy splněn požadavek jednotného napájení zařízení. Parametry modemu MC39i jsou v příloze 4.

|    | Název produktu         |                   | Dodavatel   Cena (s DPH) |
|----|------------------------|-------------------|--------------------------|
|    | Siemens MC39i terminál | <b>SEA</b> s.r.o. | $15134K\$ č              |
|    | Siemens TC35i terminál | SEA s.r.o.        | 3 829 Kč                 |
| 3. | GSM brána GSM2-01      | Teco a.s.         | 11 662 Kč                |

*Tab. 10 Ceny vhodných GSM modem*ů

 Konfigurace GSM modemu Siemens MC39i se týká především nastavení správné přenosové rychlosti linky RS232. Toto nastavení lze provést buď pomocí PC a např. programu Hyperterminál nebo lépe během inicializace v navrhovaném GSM modulu. K tomuto nastavení slouží AT příkaz AT+IPR=<rychlost přenosu v Bd>.

### **5.4 Popis** č**innosti a nastavení GSM modulu**

Po připojení GSM modulu k napájecímu napětí 24V se provede inicializace systému. Ta obsahuje základní nastavení a kontrolu GSM modemu pomocí AT příkazů. Průběh inicializace je podrobně popsán v kapitole 5.6.1. Po inicializaci přejde PLC do hlavní smyčky, ve které kontroluje stavy na vstupech DI / AI, zda nedošlo k prozvonění GSM modemu a jednou za 25,6s je kontrolováno, zda nedošly nové SMS příkazy.

 Při aktivaci některého z čidel, připojených na binární vstupy PLC, dochází k odeslání varovných SMS zpráv. Tyto zprávy musí být předem uloženy v paměti karty SIM, umístěné v GSM modemu, na pozicích uvedených v tabulce 11. Uloženy musí být včetně čísla, na které mají být odesílány! Pokud je aktivován vstup DI0, DI1, nebo DI4, znamená to, že došlo k neoprávněnému vniknutí do domu. V těchto případech po odeslání varovných SMS spustí PLC sirénu na 10 vteřin (čas lze snadno v programu změnit). V ostatních případech sepnutí vstupů není siréna zapotřebí a GSM modul o vzniklé situaci pouze informuje příslušnou SMS zprávou.

| Pozice na SIM       | Obsah paměťového prostoru                                           |
|---------------------|---------------------------------------------------------------------|
|                     | Místo pro příchozí SMS příkazy (mazáno cyklicky)                    |
| 2.                  | Varovná SMS odesílaná při aktivaci vstupu DI0 (IR čidlo)            |
| 3.                  | Varovná SMS odesílaná při aktivaci vstupu DI1 (magnetický kontakt)  |
| 4.                  | Varovná SMS odesílaná při aktivaci vstupu DI2 (čidlo výšky hladiny) |
| 5.                  | Varovná SMS odesílaná při aktivaci vstupu DI3 (detektor požáru)     |
| 6.                  | Varovná SMS odesílaná při aktivaci vstupu DI4 (čidlo rozbití skla)  |
| $7. a\check{z}$ 10. | Volné místo (smazáno při inicializaci)                              |

*Tab.11 Struktura pam*ě*ti SMS zpráv na kart*ě *SIM* 

 Pokud dojde k prozvonění GSM modulu (prozvonit lze telefonem s libovolným číslem), dojde ke změně stavu výstupu DO4. Ihned po změně výstupu GSM modul automaticky přeruší pokus o navázání hovoru.

 Při zjištění nově přijatého SMS příkazu GSM modul ihned reaguje. Pomocí SMS příkazů je možné ovládat výstupy PLC, zjišťovat stavy výstupů a aktuální teplotu v domě, aktivovat a deaktivovat GSM modul, zjišťovat systémové informace a informace o zbývajícím kreditu na kartě SIM a resetovat GSM modem. K aktivaci a deaktivaci GSM modulu slouží také tlačítko připojené na vstup DI5.

## **5.5 Návrh souboru** ř**ídicích SMS p**ř**íkaz**ů

 Řídicí SMS příkazy by měly být snadno zapamatovatelné a měly by co nejlépe vystihovat, jaká událost po jejich odeslání nastane. Pro snadnou zapamatovatelnost jsem zvolil jednotný formát pro všechny příkazy a pro výstižnost jsem navrhnul soubor krátkých výrazů.

 Kvůli rozlišení SMS příkazu od běžné SMS jsem na počátku každého SMS příkazu zařadil identifikační znak #. Bezprostředně za tímto znakem následuje jednoslovný výraz, který říká, jaké zařízení bude ovládáno. Ihned za tímto výrazem je vložena dvojtečka jako oddělovač (pro přehlednost) a za ní následuje vlastní příkaz pro dané ovládané zařízení. U příkazů, kdy bude vrácena SMS s odpovědí, např. při zjišťování aktuální teploty v domě apod., jsem na konec příkazu zařadil otazník.

# #**nazev:**prikaz(?)

# - identifikační znak

**nazev** - výstižný název ovládaného zařízení (topeni, vyhrev, svetla, sirena, vsechno, modul) **:** - oddělovač

prikaz - řídicí příkaz pro ovládané zařízení (zap, vyp, stav, teplota, reset, kredit, servis)

? - dotazovací příkaz, bude vrácena SMS s odpovědí na dotaz

| SMS příkaz                      | Popis činnosti po odeslání SMS příkazu              |
|---------------------------------|-----------------------------------------------------|
| #topeni:[zap / vyp]             | zapne / vypne vytápění domu                         |
| $\#$ vyhrev:[zap / vyp]         | zapne / vypne vyhřívání příjezdové cesty            |
| #svela:[cap / vyp]              | zapne / vypne osvětlení okolo domu                  |
| #sirena:[zap / vyp]             | zapne / vypne sirénu alarmu                         |
| #vsechno:vyp                    | vypne všechny bin. výstupy PLC                      |
| $\# \text{modul}$ : [zap / vyp] | aktivuje /deaktivuje GSM modul                      |
| #modul:reset                    | resetuje GSM modem                                  |
| $\#$ modul:stav?                | odešle zpět SMS se stavem výstupů PLC               |
| #modul:teplota?                 | odešle zpět SMS s aktuální teplotou v domě          |
| #modul:kredit?                  | odešle zpět SMS s aktuálním zůstatkem kreditu v SIM |
| #modul:servis?                  | odešle zpět SMS se systémovými informacemi          |

*Tab.12 Kompletní seznam SMS p*ř*íkaz*ů *pro navržený GSM modul*

## **5.6 Uživatelský program pro PLC**

 Pro naprogramování PLC Foxtrot jsem využil možnost napsat program v jazyce strukturovaného textu ST (Stuctured Text) dle normy IEC 61131-3, více v [22]. Tento jazyk jsem zvolil proto, že se velmi podobá známým programovacím jazykům Pascal a C.

 Pro přehlednost a zjednodušení programování jsem program PLC rozčlenil do několika dílčích částí v normě IEC 61131-3, nazývaných programové organizační jednotky POU (Program Organization Unit). Popis vybraných nejdůležitějších programů a funkcí je uveden v následujících podkapitolách. Ostatní programy a funkce jsou pro pochopení snadné, proto uvádím pouze jejich přehled v následující tabulce. Kompletní zdrojový kód je umístěn na CD přiloženém k této diplomové práci.

| Název programu:        | <b>Cinnost programu:</b>                                       |
|------------------------|----------------------------------------------------------------|
| Inicializace           | Inicializace GSM modulu                                        |
| Start_Stop_System      | Aktivace a deaktivace GSM modulu tlačítkem na vstupu DI5       |
| SMS_prikazy_detekce    | Detekce nového SMS příkazu (v procesu P7 jednou za 25,6s)      |
| SMS_prikazy_zpracovani | Vyhodnocení nového SMS příkazu                                 |
| Odeslat_SMS            | Odeslání informační SMS (vygenerováním datagramu PDU)          |
| Varovne_SMS            | Odesílání varovných SMS zpráv (z karty SIM) při aktivaci čidel |
| Kontrola_DI            | Kontrola binárních vstupů PLC s připojenými čidly              |
| Stavy_DOx              | Zjištění aktuálních stavů výstupů PLC                          |
| Prozvoneni             | Ovládání univerzálního výstupu DO4 prozvoněním                 |
| Chyba_modemu           | Reset GSM modemu při chybě                                     |
| Sirena                 | Spuštění sirény v případě poplachu                             |
| Teplota                | Výpočet teploty ze senzoru na AI2                              |

*Tab.13 P*ř*ehled všech díl*č*ích program*ů *a funkcí pro PLC* 

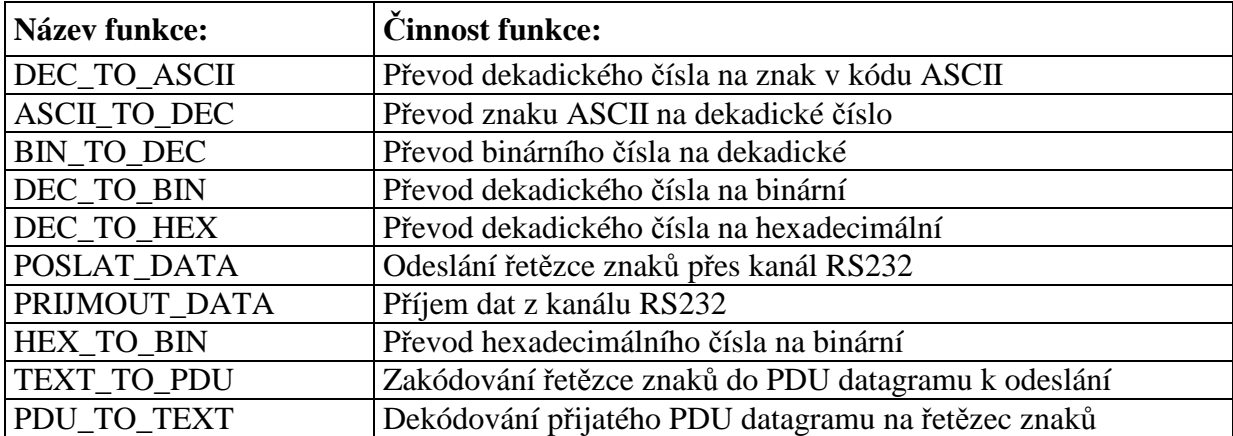

#### **5.6.1 Inicializace GSM modulu**

 Inicializace je vykonána ihned po spuštění GSM modulu nebo po restartu GSM modemu z důvodu chyby. Na obr. 20 je vidět řešení komunikace s GSM modemem. Mezi odesláním AT příkazu a přijetím odpovědi je nutné vyčkat, než GSM modem daný AT příkaz zpracuje. Toto jsem ošetřil počítáním cyklů uživatelského programu. AT příkaz se vysílá v prvním cyklu a odpověď se přijme vždy po uplynutí 100 cyklů uživatelského programu.

 Během inicializace dochází k vypnutí tzv. echa modemu, dále proběhne test komunikace, test přihlášení GSM modemu do sítě, test kvality signálu, nastavení paměti pro SMS zprávy na pamět SIM a nakonec dojde k vymazání volných pozic paměti SMS na kartě SIM z důvodu možného hromadění nežádoucích SMS. Konkrétní AT příkazy jsou uvedeny ve zdrojovém kódu programu a jejich popis v seznamu použitých AT příkazů v příloze 5. a v [23].

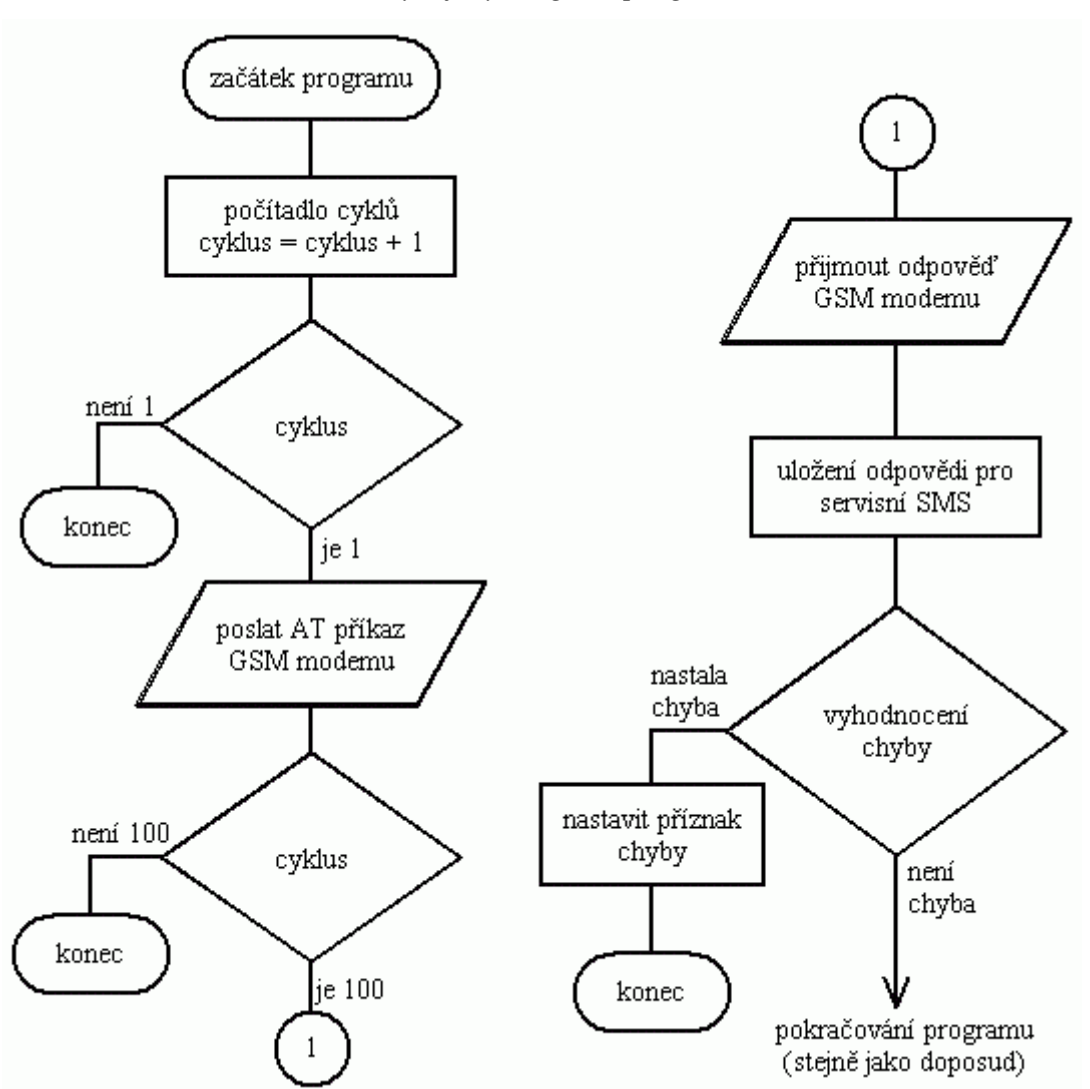

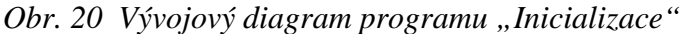

#### **5.6.2 Funkce pro odesílání dat po RS232 (POSLAT\_DATA)**

 Pro odeslání dat po komunikačním kanále PLC je nutné nejprve zjistit počet znaků odesílané zprávy a před zahájením vysílání jej zapsat do proměnné "NUMT". Zpráva se zapisuje do tzv. vysílací zóny příslušného komunikačního kanálu (datový typ pole, integer). Dále je nutné nastavit bit "TRG" v proměnné "CONT" do log. 1. Pokud by v bitu "TGR" zůstala v log. 0, nedošlo by k odvysílání zprávy, pouze by se vymazal vysílací zásobník. Vysílání se zahájí změnou hodnoty v bitu "ACN" v proměnné "CONT" a započne vždy v otočce cyklu programu. Během vysílání je nastaven bit "TRF" v proměnné "STAT" do log.1.

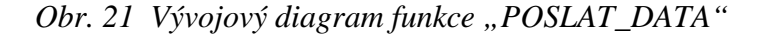

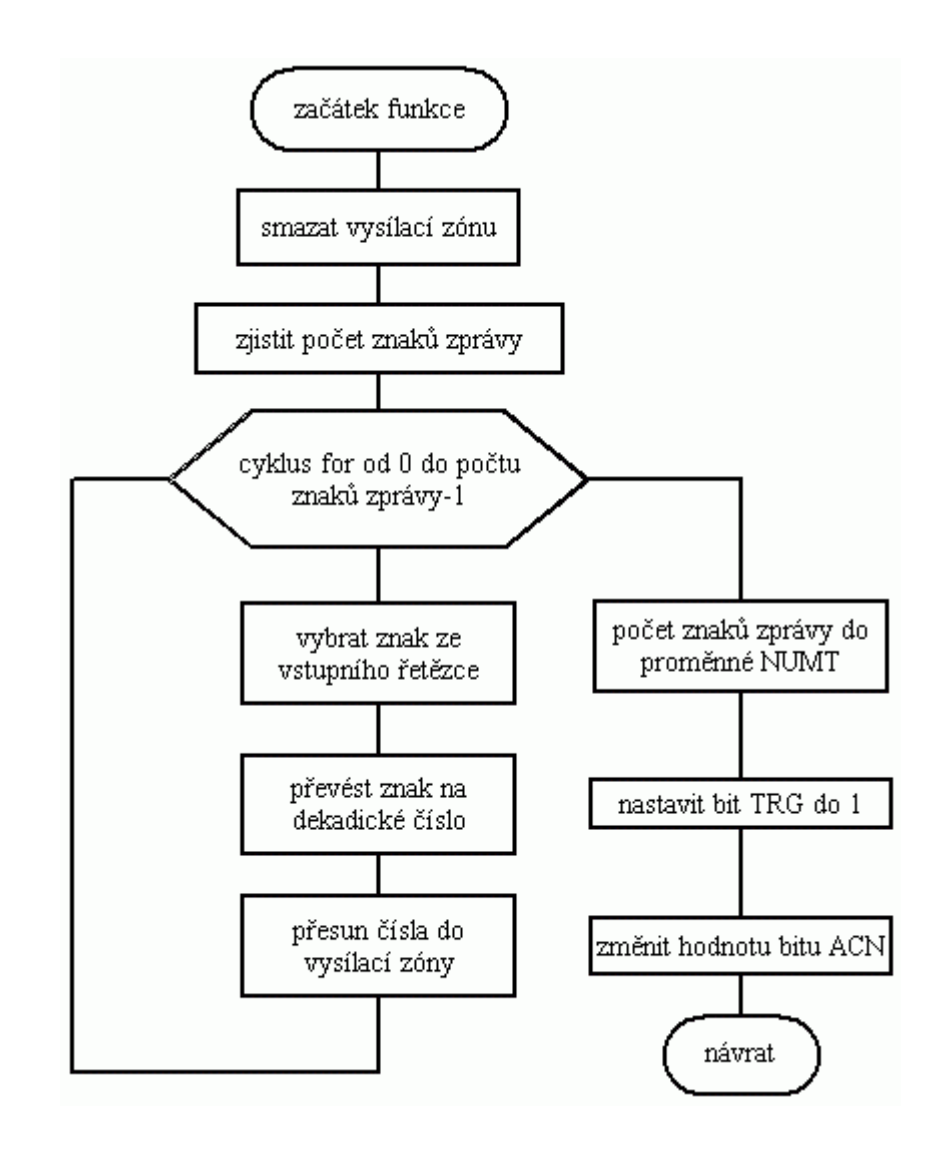

### **5.6.3 Funkce pro p**ř**íjem dat z RS232 (PRIJMOUT\_DATA)**

 Pro příjem dat z komunikačního kanálu PLC slouží tzv. přijímací zóna komunikačního kanálu. Přijme-li komunikační kanál novou zprávu, zapíše jí v otočce cyklu do této zóny, odkud je možné ji vyzvednout a dále zpracovávat. Po přijetí každé nové zprávy dojde vždy ke změně logické úrovně v bitu "ARC" v proměnné "STAT". Pokud je přijatá zpráva delší než velikost přijímací zóny, nastaví se bit "ROV" v proměnné "STAT" do log.1.

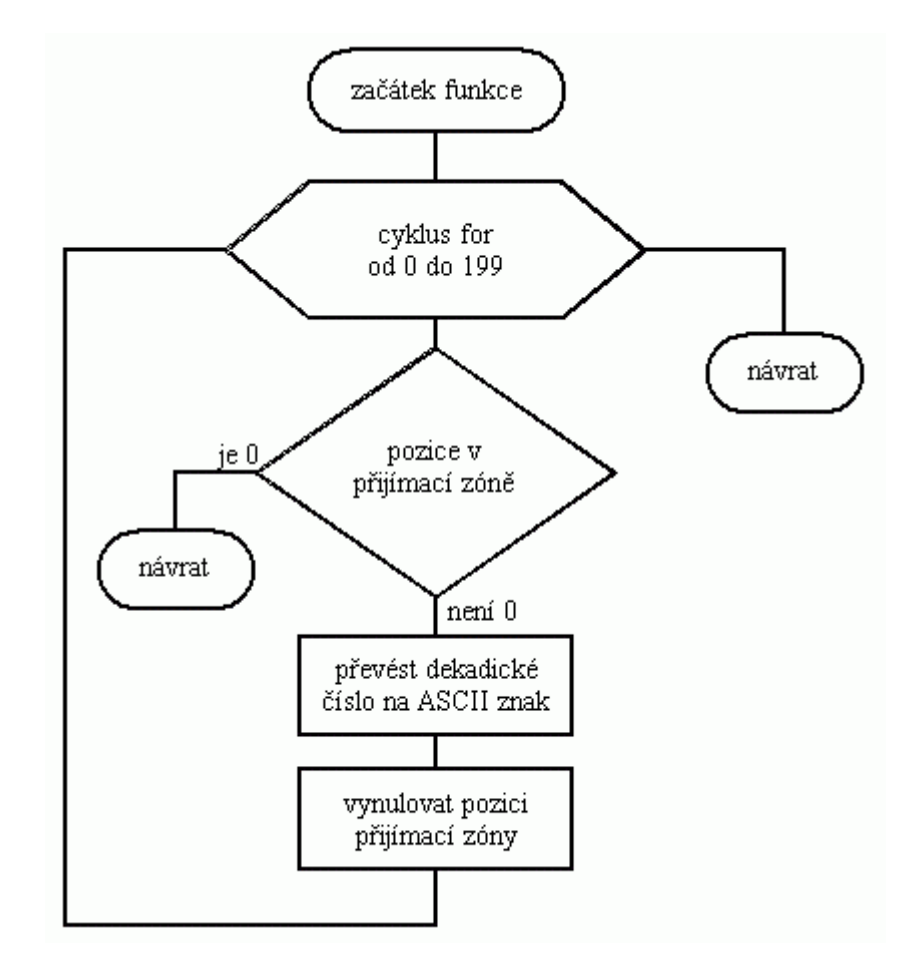

*Obr. 22 Vývojový diagram funkce "PRIJMOUT\_DATA"* 

#### **5.6.4 Program pro kontrolu vstup**ů **PLC (Kontrola\_DI)**

 Tento program je zařazen do procesu P0, kde kontroluje stavy binárních vstupů PLC. Při sepnutí některého ze vstupů tento program vyhodnotí, který vstup byl sepnut a nastaví příslušné příznaky, podle kterých se v další části uživatelského programu odesílají varovné SMS zprávy. Dále se při zjištění sepnutí vstupů vyřadí z činnosti ostatní programy, které by narušily běh uživatelského programu a je zavolán program, který odešle zmiňované varovné SMS zprávy.

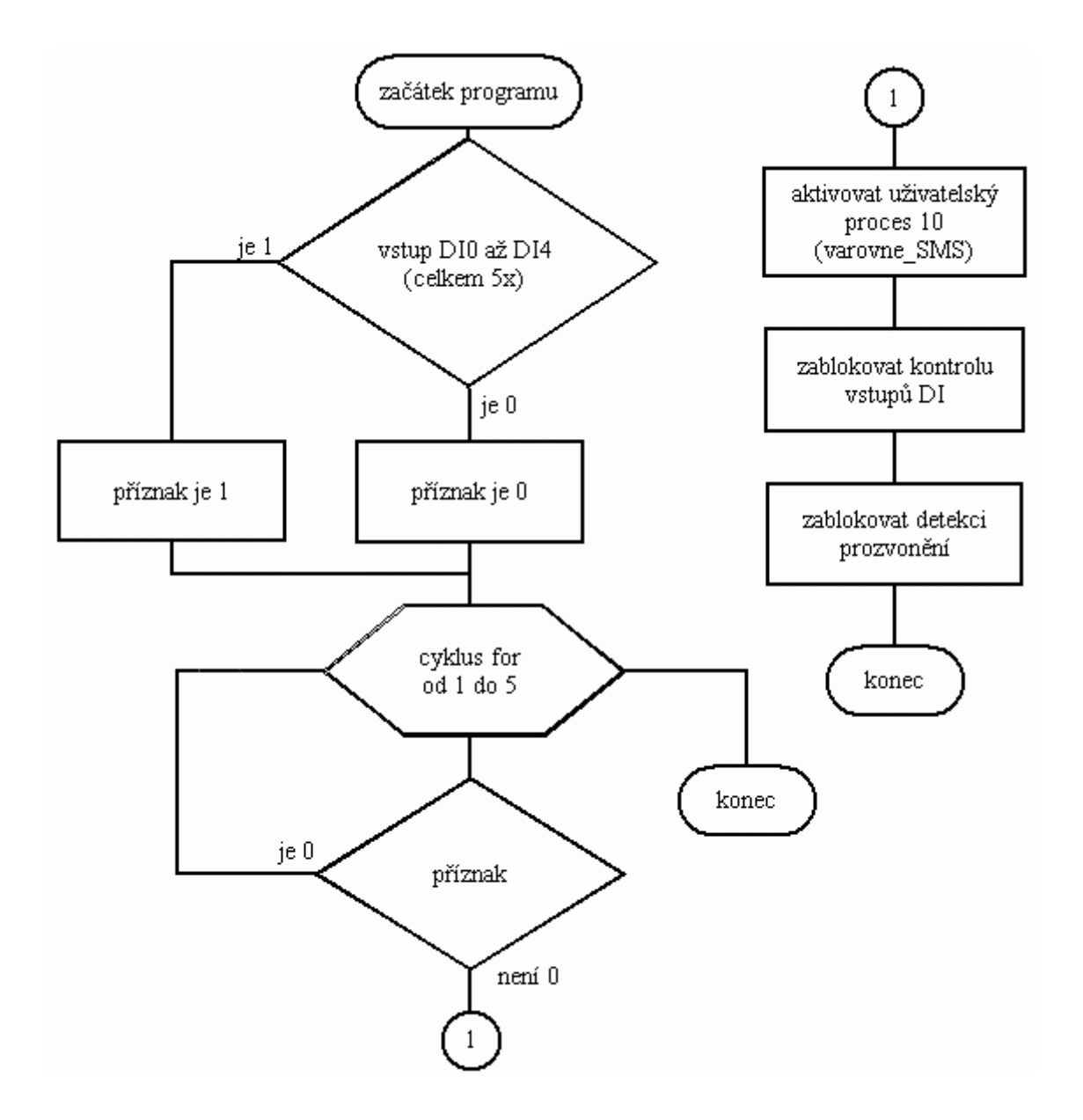

*Obr. 23 Vývojový diagram programu "Kontrola\_DI"* 

#### **5.6.5 Program pro odesílání SMS z pam**ě**ti SIM (Varovne\_SMS)**

 Tento program je zařazen do uživatelsky aktivovaného procesu P10. Je aktivován pouze tehdy, bylo-li v předchozím cyklu programu zjištěno sepnutí některého binárního vstupu PLC. Po spuštění tohoto programu jsou postupně, na základě příznaků sepnutí vstupů, odesílány AT příkazy AT+CMSS=<index>, které zajišťují odeslání příslušných varovných SMS. Index v AT příkazu udává pozici uložené SMS v paměti SIM. Při nastavených příznacích sepnutí vstupů DI0, DI1 a DI4 ještě dochází k sepnutí sirény na definovaný časový interval. Po odeslání všech varovných SMS se tento program vyřadí z cyklu programu a jsou opět zařazeny ostatní programy, které musely být během vykonávání tohoto programu vyřazeny.

Timto způsobem GSM modul odesílá následující varovné SMS zprávy (bez diakritiky):

- Poplach ! Detekován pohyb v garáži !
- Poplach ! Vniknutí neoprávněné osoby do domu !
- Informace ! Hladina vody v nádrži překročila stanovenou hranici !
- Poplach ! Požár v domě !
- Poplach ! Bylo rozbito okno v obývacím pokoji !

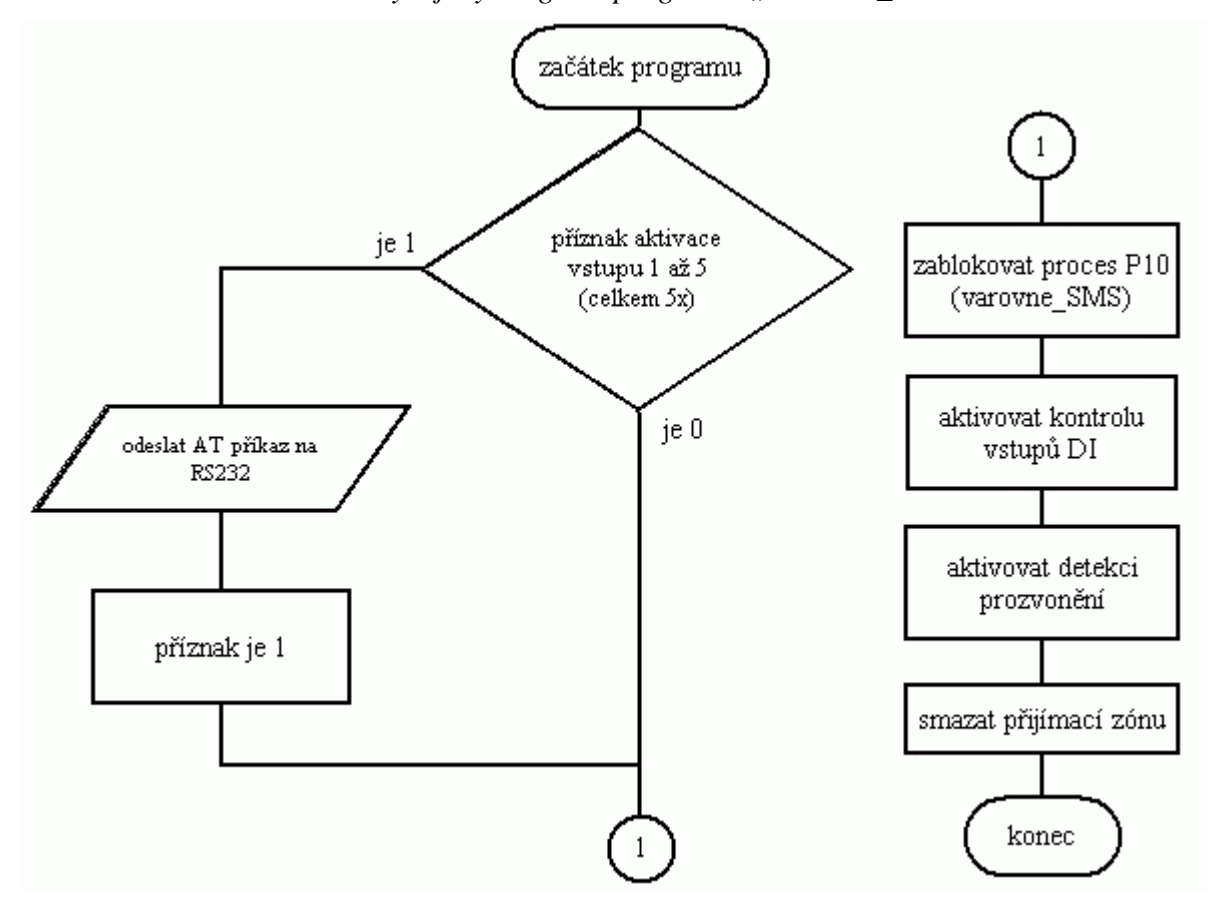

*Obr. 24 Vývojový diagram programu "Varovne SMS"* 

#### **5.6.6 Funkce p**ř**evodu** ř**et**ě**zce znak**ů **na PDU datagram (TEXT\_TO\_PDU)**

 Tato funkce je využívána při generování informačních SMS zpráv, které jsou odesílány GSM modemem jako reakce na příslušné dotazovací SMS příkazy. Tyto informační SMS nelze jednoduše umístit do paměti karty SIM, protože obsahují proměnné parametry. Parametrem jsou zde stavy výstupů PLC, systémové informace, teplota v domě a informace o zbývajícím kreditu na kartě SIM.

 Pomocí poměrně komplikovaného algoritmu tato funkce převádí textové řetězce informačních SMS zpráv na neúplný PDU datagram typu SMS-SUBMIT. Je zde využito poznatků popsaných v kapitole 1 a v [3].

 Převod je prováděn po jednotlivých znacích. Znak (v kódu ASCII) je vybrán z řetězce a převede se na binární číslo. V binárním tvaru je dále převeden na znak v PDU formátu, taktéž v binárním tvaru. Následně je převeden na hexadecimální číslo a umístí se do části UD (User Data) v PDU datagramu. Po vytvoření celého UD řetězce se k této části zleva přidá zbývající část PDU datagramu a tím je PDU datagram připraven k odeslání.

#### **5.6.7 Vyhodnocení SMS p**ř**íkaz**ů **(SMS\_prikazy\_zpracovani)**

 Vždy po 25,6s je do cyklu uživatelského programu zařazena kontrola a případné vyhodnocení nových SMS příkazů. Tento program je umístěn v uživatelsky aktivovaném procesu P11. Spolu s procesem P7, který vždy po 25,6s proces P11 spustí, jsou do cyklu programu zařazovány i tehdy, dojde-li k deaktivaci GSM modulu. Díky tomuto je možné GSM modul opět aktivovat pomocí SMS příkazu.

 Na začátku tohoto programu se zjistí, zda je GSM modul v činnosti či nikoliv. Pokud je právě deaktivován, nevyhodnocují se žádné SMS příkazy, kromě příkazu na aktivaci GSM modulu "#modul:zap". Pokud je GSM modul v plné činnosti, jsou vyhodnocovány všechny SMS příkazy, viz tab.12.

 Vyhodnocování SMS příkazů probíhá následovně. Nejprve je vyslán AT příkaz pro čtení první pozice paměti SMS na kartě SIM. Je-li tato pozice prázdná nebo neobsahuje-li SMS příkaz, pak je pouze smazána, program se zablokuje a skončí. Pokud je však identifikován nový SMS příkaz, ověří se nejprve, z důvodu bezpečnosti, číslo odesilatele tohoto příkazu. Pokud číslo souhlasí, provede se příslušná reakce, tj. změní se stav některého z výstupů PLC nebo je odeslána informační SMS. Poté je opět smazána první pozice v paměti SIM a program končí.

#### **5.6.8 Generování a odesílání informa**č**ních SMS (Odeslat\_SMS)**

 Postup při generování a odeslání informační SMS je jednoduchý. Nejprve musíme složit řetězec znaků příslušné SMS zprávy. Tento řetězec je třeba následně převést na PDU datagram pomocí popsané funkce "TEXT TO PDU". Dále se musí zjistit počet oktetů PDU datagramu mimo jeho hlavičky (jeden oktet). Následně GSM modemu vyšleme AT příkaz "AT+CMGS=<počet oktetů PDU datagramu>". Modem odpoví znakem ">" a čeká na zadání PDU datagramu. Odešleme tedy vygenerovaný PDU datagram, který musí být zakončen znakem "<CTRL- $Z$ >" (hexadecimálně 1A). Na konci programu se již pouze nulují příslušné příznaky.

Tímto způsobem GSM modul odesílá tyto informační SMS zprávy (bez diakritiky):

- Stav výstupů GSM modulu:topeni:[zap/vyp] vyhrev:[zap/vyp] svetla:[zap/vyp] UNIvystup:[zap/vyp] chyba:[je/neni] sirena:[zap/vyp]
- Servis-info pro GSM modul: Test modemu: [stav]
- Aktualní teplota v domě: T=[teplota]st.C
- GSM modul kredit: [zůstatek kreditu]
- GSM modul byl deaktivován !!!
- GSM modul byl aktivován !!!

Informace v kapitole 5. čerpány z [2], [18], [19], [20], [21], [22], [23].

## **6. Návrh virtuálního modelu rodinného domu**

## **6.1 Požadavky na model**

Model rodinného domu musí splňovat tyto požadavky:

- Simulace až sedmi dvoustavových čidel
- Simulace senzoru teploty s napěťovým výstupem 0-10V
- Simulace šesti spotřebičů
- Přehlednost a názornost
- Jednoduché ovládání

### **6.2 Technické** ř**ešení modelu**

 Virtuální model rodinného domu, do kterého bude navržený GSM modul implementován, se bude skládat z následujících součástí.

 Pro připojení vstupů a výstupů navrženého GSM modulu k PC jsem zvolil měřicí ústřednu **LabJack U12**. Tato ústředna disponuje 20 binárními vstupy/výstupy (dále I/O), osmi analogovými vstupy a dvěma analogovými výstupy (dále AO). K PC se připojuje přes rozhraní USB, ze kterého je i napájena. S LabJack U12 lze realizovat i celou řadu měřicích přístrojů, v této práci však budou využity pouze binární I/O a jeden AO. Podrobné informace k pokročilým funkcím LabJack U12 jsou v [24]. Pro správnou funkci ústředny je nutné mít na PC nainstalován operační systém Microsoft Windows 98SE, ME, 2000 nebo XP. Potřebné ovladače ústředny jsou dodávány na přiloženém instalačním CD.

 Pro komunikaci s ústřednou LabJack jsem zvolil grafické vývojové prostředí **TestPoint**. V tomto prostředí lze snadno vytvářet velké množství nejrůznějších měřících a simulačních aplikací. Pro přístup k ústředně z prostředí TestPoint slouží dynamická knihovna ljackuw.dll, která se nainstaluje z CD spolu s dalšími prvky pro LabJack U12. Pro programování je nutné znát její umístění v adresářové struktuře PC.

 Na obr. 25 je znározněno schéma propojení GSM modulu s ústřednou LabJack U12. Analogový výstup AO0 se na ústředně LabJack nalézá na její vrchní straně, ostatní vývody jsou vyvedeny na boku ústředny, na konektoru typu D-SUB-25 (zásuvka).

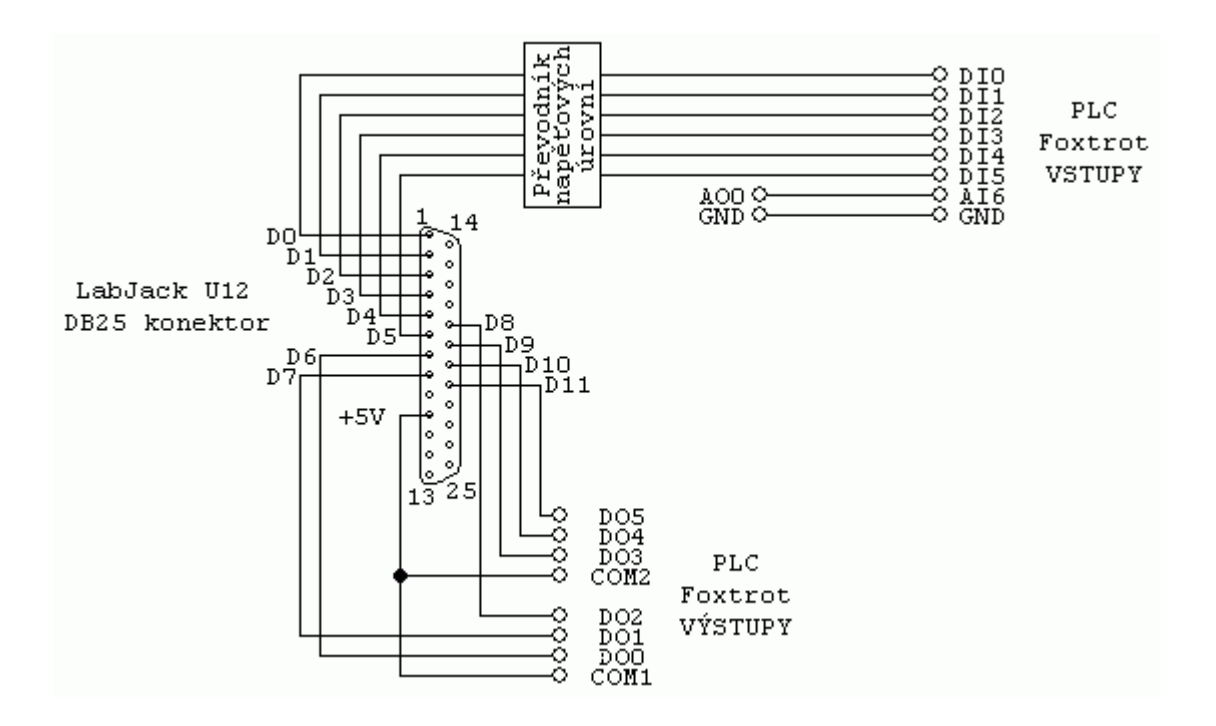

## **6.3 P**ř**evod nap**ěť**ových úrovní**

 Protože měřicí ústředna LabJack U12 pracuje s napěťovými úrovněmi TTL a PLC Foxtrot s napětím 24V, je nutné vytvořit obvod, který bude napětím +5V spínat vstupy PLC. Pro tento účel poslouží zapojení s tranzistorem ve spínacím režimu dle obr. 26. Tento obvod bude u každého vstupu PLC, bude tedy použit celkem šestkrát.

Rezistor R1, pro připojení báze tranzistrou, jsem zvolil 3900Ω. Proud bází pak bude:

$$
I_B = \frac{U_{VST} - U_{BE}}{R_1} = \frac{5 - 0.7}{3900} = 1,1 mA
$$

 Vstup PLC potřebuje k sepnutí napětí 24V a proud 5mA. Rezistor R2 tedy musí být menší nebo roven:

$$
R_2 = \frac{U_{PLC}}{I_{PLC}} = \frac{24}{0.005} = 4800\Omega \quad ; \quad \text{Volfm } R_2 = 5600\Omega
$$

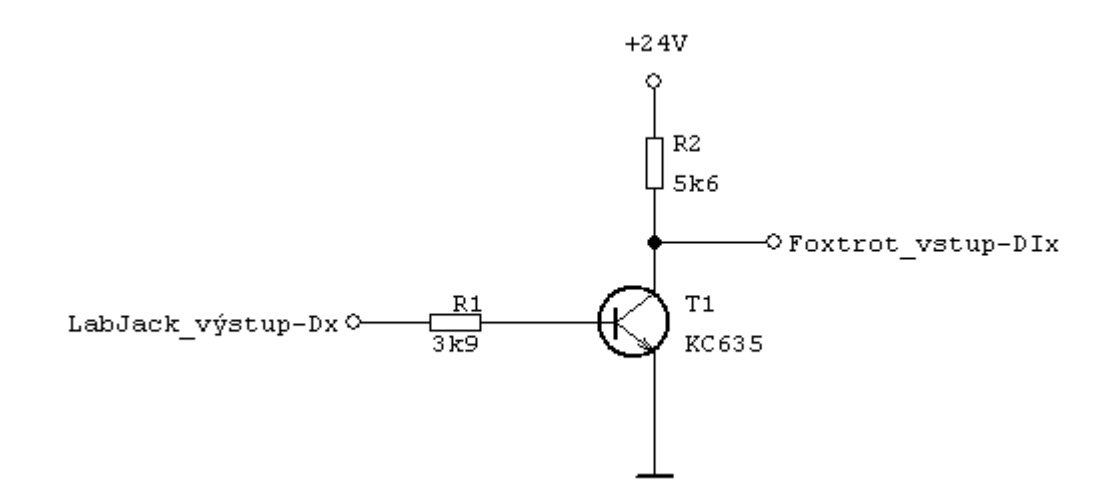

 Celý obvod bude umístěn na desce s plošným spojem o rozměrech 50x80mm. Obrázek desky plošného spoje a plánek osazení součástkami je umístěn v příloze 2. Návrh desky je vytvořen v programu Eagle 4.16r2 Light Edition.

### **6.4 Popis funkce modelu**

 Okno modelu je vidět na obr. 27. Je rozděleno do tří částí umístěných nad sebou. V levé horní části tohoto okna se nacházejí tlačítka simulující jednotlivá čidla, připojená na vstupy PLC. Tlačítko START/STOP slouží k případné aktivaci/deaktivaci GSM modulu. Také se zde nachází objekt pro volbu teploty v domě (simulace senzoru teploty). Stiskneme-li tlačítko, aktivujeme tak GSM modul, který zareaguje odesláním varovné SMS zprávy. Aktuální teplotu v domě zjistíme odesláním příslušného SMS příkazu.

 V pravé horní části okna jsou vidět jednotlivé spotřebiče připojené na výstupech PLC a stavy těchto výstupů. Tyto stavy se mění v závislosti na přijatých SMS příkazech, případně na prozvonění a jsou signalizovány barvami - červenou (vypnuto) a zelenou (zapnuto).

 Pod touto částí okna je displej, na kterém se při odesílání varovných SMS zpráv objevuje text varovných SMS.

 Spodní část okna je informativní. Uvedl jsem zde seznam SMS příkazů, kterými lze ovládat GSM modul. Dále jsem zde znázornil propojení PLC s ústřednou LabJack a další informace o modelu.

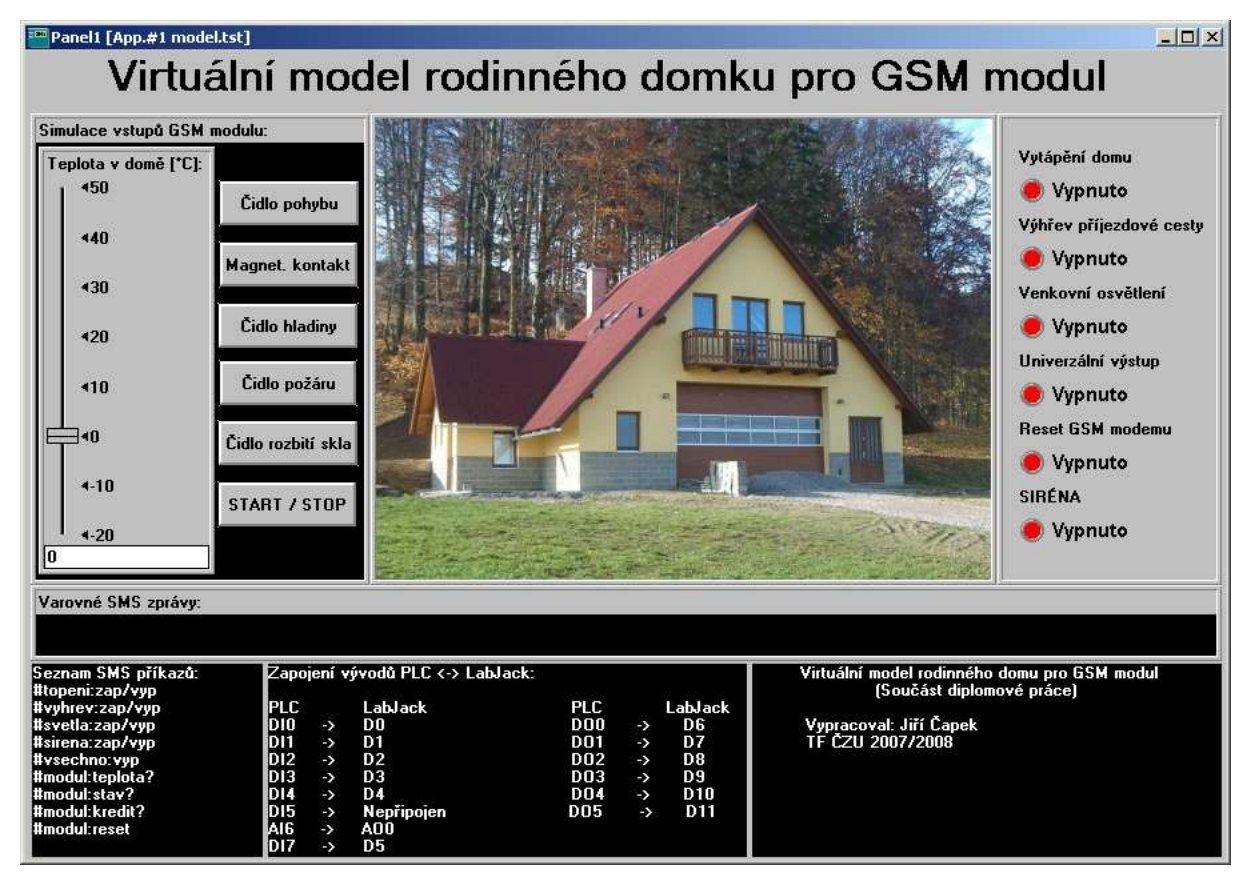

*Obr. 27 Okno virtuálního modelu rodinného domu* 

### **6.5 Popis programu v prost**ř**edí TestPoint v6**

 Před spuštěním programu je nutné mít k PC připojenou ústřednu LabJack. Po připojení ústředny jsou všechny její binární I/O vždy nastaveny jako vstupy. Proto se ihned po spuštění programu provede inicializace, ve které se nastaví směr všech potřebných I/O a logické úrovně na výstupech. Vývody D0 až D5 jsou nastaveny jako výstupy a vývody D6 až D11 jako vstupy. Ostatní I/O jsou nezapojeny (viz obr. 25). Na všech výstupech D0 až D5 jsou nastaveny logické úrovně H (+5V). Tím je inicializace ukončena a spouští se hlavní smyčka programu, která se vykonává v cyklu každých 500ms.

 V této smyčce se nastavuje, pomocí objektu "slider", hodnota teploty v domě, která se matematicky převádí na napětí na výstupu AO0. Dále se zde čtou stavy výstupů PLC, které se následně zapisují do objektů "indicator" v pravé horní části okna programu.

 Po stisku některého z tlačítek v levé horní části okna se provede zapsání textu příslušné varovné SMS do objektu "display" na dobu 5s, nastaví se úroveň L na příslušný výstup, tato úroveň je zde udržována po dobu 1s a poté se na výstup nastaví zpět úroveň H. Tím dojde na 1s k aktivaci některého ze vstupů PLC a tedy k simulaci reálného čidla.

## **Záv**ě**r**

Cílem této diplomové práce s názvem "GSM modul pro parametrizaci řízení pomocí PLC" bylo seznámit se s aktuálním technickým řešením této problematiky. Úkolem bylo prostudovat a popsat danou problematiku a provést průzkum trhu s GSM zařízeními, vhodnými pro parametrizaci řízení. Dalším úkolem bylo, na základě nabytých vědomostí, vytvořit návrh jednoduchého zařízení, tzv. GSM modulu, který by předával řídicí jednotce PLC parametry pro řízení pomocí technologie SMS. K tomuto GSM modulu také bylo nutné navrhnout vhodnou strukturu řídicích příkazů pro technologii SMS. Součástí této diplomové práce byla i realizace tohoto zařízení a následná implementace do modelu řízení vytápění a zabezpečení rodinného domu. Návrh a realizace tohoto modelu je taktéž součástí práce.

 Diplomovou práci na toto téma jsem zvolil proto, že jsem se chtěl detailně seznámit s principy problematiky parametrizace řízení pomocí GSM a technologie SMS a také jsem si chtěl vyzkoušet práci s programovatelnými automaty PLC, které se dnes v automatizační technice hojně využívají.

 Při zpracování práce jsem vycházel zejména z literatury, kterou zde uvádím a dále pak z doporučení, které mi dali Ing. Vladislav Bezouška Ph.D. a prof. Ing Zdeněk Bohuslávek Csc. Při návrhu GSM modulu jsem se inspiroval především existujícími produkty. Některé jejich funkce jsem použil ve svém zařízení.

 Při návrhu GSM modulu jsem nejprve definoval požadavky na funkci a konstrukci zařízení. Podle těchto požadavků jsem, spolu s vedoucím práce, vybral vhodné komponenty a následně z nich celé zařízení sestavil. Po sestavení GSM modulu jsem vytvořil program pro řídicí jednotku PLC a sadu SMS příkazů pro ovládání zařízení. Tvorba programu byla nejdůležitější částí návrhu. Pro navržený GSM modul jsem dále vytvořil model řízení vytápění, osvětlení a zabezpečení rodinného domku. Tento model je virtuální a je vytvořený na PC.

Výsledkem práce je tedy otestované, plně funkční zařízení - GSM modul, který je připojen k PC k virtuálnímu modelu, kde je simulováno řízení vytápění, osvětlení a zabezpečení objetku. Toto zařízení plní s využitím technologie SMS pouze základní funkce, proto bych doporučil do budoucna rozšířit možnosti tohoto GSM modulu. Vhodné by bylo využít v tomto zařízení technologii GPRS a rozšířit jej o řadu periferních modulů. Takový GSM modul by pak mohl být použit pro kompletní řízení budovy (tzv. inteligentní dům).

## **Použitá literatura**

[1] HANUS, Stanislav. *Bezdrátové a mobilní komunikace*. 1. vydání. Brno: Vysoké učení technické v Brně, 2003. 134 s. ISBN 80-214-1833-8.

[2] MARTINÁSKOVÁ, Marie - ŠMEJKAL, Ladislav. Ř*ízení programovatelnými automaty III*. 1. vydání. Praha: vydavatelství ČVUT, 2003. 161 s. ISBN 80-01-02804-6.

[3] HANKOVEC, David. *Vytvo*ř*ení PDU formátu SMS zprávy jedno*č*ipem a odeslání mobilním telefonem* [online]. [cit. 2008-01-29]. Dostupné z: http://www.dhservis.cz/dalsi/construction\_pdu.htm.

[4] KREJČIŘÍK, Alexandr. *SMS - st*ř*ežení a ovládání objekt*ů *pomocí mobilu a SMS*. 1. vydání. Praha: BEN - technická literatura, 2004. 304 s. ISBN 80-7300-082-2.

[5] FLAJZAR, Tomáš. *GSM alarm - p*ř*enos poplachu na mobilní telefon*. 1. vydání. Praha: BEN - technická literatura, 2005. 84 s. ISBN 80-7300-183-7.

[6] VOLYŇSKÝ, Tomáš. *SIM karta pod lupou: co je SIM karta a jak vypadá uvnit*ř*?* [online]. Publikováno 15.10.2001 [cit. 2008-02-26]. Dostupné z: http://mobil.idnes.cz/mob\_tech.asp?r=mob\_tech&c=A011010\_0042218\_mob\_tech.

[7] MITOŠINKA, Petr. *Transport krátkých textových zpráv SMS v síti GSM* [online]. Publikováno 17.12.1998 [cit. 2008-02-26]. Dostupné z: http://mobil.idnes.cz/mob\_tech.asp?r=mob\_tech&c=A981217\_0004277\_mob\_tech

[8] KVAPIL, Martin. *SMS - Short Message Service* [online]. Vytvořeno 9.5.2003 [cit. 2008- 02-26]. Dostupné z: http://www.penguin.cz/~mak/sms/sms.html.

[9] ROZSÍVAL, Libor - SYSEL, Petr. Vzdálené řízení a kontrola průmyslových zařízení GSM modemy. *Elektrorevue* [online]. 2002, číslo 46 [cit. 2008-03-04]. Dostupné z: http://www.elektrorevue.cz/clanky/02046/index.html. ISSN 1213-1539.

[10] DANĚČEK, Petr. Přenosy dat v sítích GSM, možnosti využití. Elektrorevue [online]. 2005, číslo 5 [cit. 2008-03-20]. Dostupné z: http://www.elektrorevue.cz/clanky/05005/index.html. ISSN 1213-1539

[11] VEDRAL, Josef - FISCHER, Jan. *Elektronické obvody pro m*ěř*icí techniku*. 1. vydání. Praha: vydavatelství ČVUT, 1999. 340s. ISBN 80-01-01950-0.

[12] VOJÁČEK, Antonín. *Základní informace o RS-485 a RS-422 pro každého* [online]. Publikováno 14.7.2007 [cit. 2008-04-07]. Dostupné z: http://automatizace.hw.cz/zakladni-informace-o-rs-485-rs-422-pro-kazdeho

[13] *HW server p*ř*edstavuje - RS-232* [online]. [cit. 2008-04-07]. Dostupné z: http://rs232.hw.cz

[14] *GSM/CSD versus GSM/GPRS* [online]. Publikováno 28.7.20006 [cit. 2008-02-01]. Dostupné z: http://hw.cz/Firemni-clanky/Insys/ART1636-GSM-CSD-versus-GSM-GPRS.html

[15] ITU-T Recommendation V.25ter. *Serial asynchronous automatic dialling and control.* International Telecommunication Union, 1997. 105s.

[16] ETSI GSM 07.07. *Digital cellular telecommunications system (Phase 2+); AT command set for GSM Mobile Equipment (ME).* Version 5.9.1. France: European Telecommunications Standards Institute, 1999. 98s.

[17] ETSI GSM 03.40. *Digital cellular telecommunications system (Phase 2+); Technical realization of the Short Message Service (SMS).* Version 7.4.0*.* France: European Telecommunications Standards Institute, 1999. 121s.

[18] *P*ř*íru*č*ka projektanta systém*ů *FOXTROT* [online]. 2. vydání. Listopad 2007 [cit. 2008-04-07]. Dostupné z: http://www.tecomat.cz/docs/cze/tecomat/txv00411.pdf

[19] *P*ř*íru*č*ka programátora PLC TECOMAT* [online]. 13. vydání. Září 2007 [cit. 2008-04-07]. Dostupné z: http://www.tecomat.cz/docs/cze/tecomat/txv00109.pdf [20] *Sériová komunikace PLC TECOMAT - model 32 bit*ů [online]. 13. vydání. Listopad 2007 [cit. 2008-04-07]. Dostupné z: http://www.tecomat.cz/docs/cze/general/txv00403.pdf

[21] *Programovatelné automaty Tecomat Foxtrot* [online]. 4. vydání. Únor 2008 [cit. 2008-04-07]. Dostupné z: http://www.tecomat.cz/docs/cze/tecomat/txv00410.pdf

[22] *Programování PLC TECOMAT podle IEC 61131-3* [online]. 10. vydání. Únor 2008 [cit. 2008-04-07]. Dostupné z: http://www.tecomat.cz/docs/cze/Software/Mosaic/TXV00321.pdf

[23] *MC39i AT Command Set* [online]. Verze 01.02. 11.11.2003 [cit. 2007-09-20]. Dostupné z: http://www.seapraha.cz/Download/mc39i\_atc\_v0102.pdf

[24] LabJack Corporation. *LabJack U12 User's Guide*. Revision 1.08. 19.9.2003. 59s.

# **Seznam zkratek**

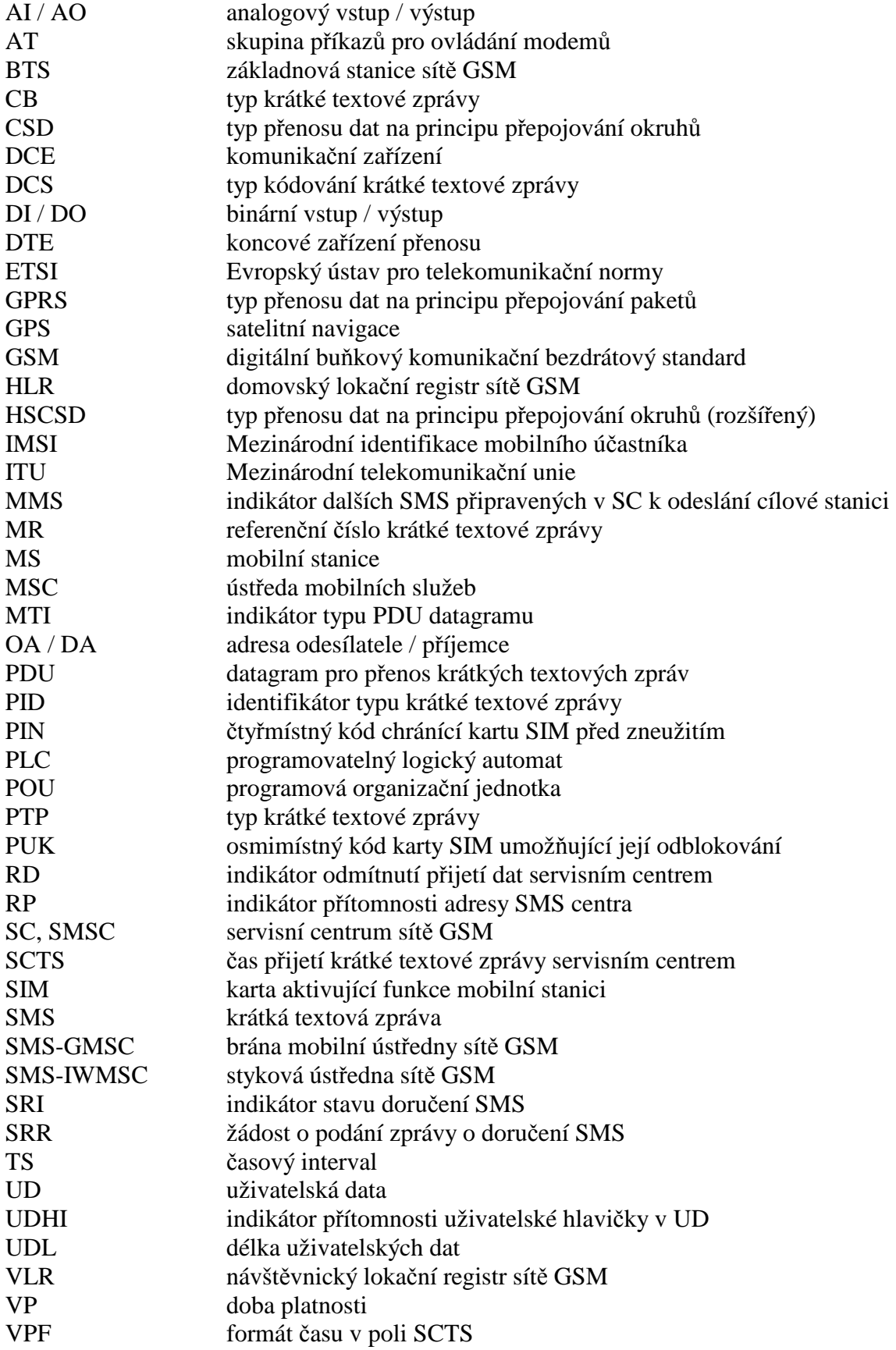

## **Seznam obrázk**ů

- *OBR. 1 BITOVÁ STRUKTURA HLAVI*Č*EK PDU-TYPE*
- *OBR. 2 STRUKTURA SMS-DELIVER(NAHO*Ř*E) A SMS-SUBMIT (DOLE)*
- *OBR. 4 BLOKOVÉ SCHÉMA GSM MODULU*
- *OBR. 5 GSM TERMINÁL SIEMENS TC35I*
- *OBR. 6 GSM MODEM MAESTRO GDW-11 485*
- *OBR. 7 SAMOSTATNÝ MODUL GSM MODEMU SIEMENS TC35I*
- *OBR. 8 STAVEBNICE GSM MODULU GPA1 FIRMY FLAJZAR S.R.O.*
- *OBR. 9 GSM RELÉ FIRMY SEA PRAHA S.R.O.*
- *OBR. 11 PROPOJENÍ DTE DCE (VLEVO) A DTE DTE HALFDUPLEX (VPRAVO)*
- *OBR. 12 PROPOJENÍ DTE DTE (FULLDUPLEX)*
- *OBR. 13 P*Ř*ENOS POMOCÍ RS422*
- *OBR. 14 BUDI*Č *RS485 A JEHO P*Ř*IPOJENÍ KE SB*Ě*RNICI*
- *OBR. 15 SYNTAXE AT P*Ř*ÍKAZ*Ů
- *OBR. 16 ZAPOJENÍ GSM MODULU*
- *OBR. 17 ZJEDNODUŠENÉ SCHÉMA* Č*INNOSTI PLC*
- *OBR. 18 DIAGRAM PR*Ů*B*Ě*HU PROCES*Ů *V PLC FOXTROT*
- *OBR. 19 OKNO S NASTAVENÍM KOMUNIKA*Č*NÍHO KANÁLU CH1 REŽIM "UNI"*
- *OBR. 20 VÝVOJOVÝ DIAGRAM PROGRAMU "INICIALIZACE"*
- *OBR. 21 VÝVOJOVÝ DIAGRAM FUNKCE "POSLAT\_DATA"*
- *OBR. 22 VÝVOJOVÝ DIAGRAM FUNKCE "PRIJMOUT\_DATA"*
- *OBR. 23 VÝVOJOVÝ DIAGRAM PROGRAMU "KONTROLA\_DI"*
- *OBR. 24 VÝVOJOVÝ DIAGRAM PROGRAMU "VAROVNE\_SMS"*
- *OBR. 25 PROPOJENÍ GSM MODULU S ÚST*Ř*EDNOU LABJACK U12*
- *OBR. 26* Č*ÁST OBVODU PRO SPÍNÁNÍ VSTUP*<sup>Ů</sup> *PLC*
- *OBR. 27 OKNO VIRTUÁLNÍHO MODELU RODINNÉHO DOMU*

# **Seznam tabulek**

- *TAB. 1 TYPY PDU DATAGRAM*Ů
- *TAB. 2 PRINCIP KÓDOVÁNÍ TEXTU DO PDU DATAGRAMU*
- *TAB. 3 TARIFY A CENY MOBILNÍCH OPERÁTOR*<sup>Ů</sup> Č*R (ZE DNE 21.3.2008)*
- *TAB. 4 P*Ř*EHLED VYRÁB*Ě*NÝCH AMATÉRSKÝCH GSM MODUL*Ů
- *TAB. 5 P*Ř*EHLED VYRÁB*Ě*NÝCH MALÝCH KOMPAKTNÍCH GSM MODUL*Ů
- *TAB. 6 P*Ř*EHLED VYBRANÝCH VYRÁB*Ě*NÝCH PLC, GSM MODEM*Ů *A KOMPLETNÍCH GSM PRODUKT*Ů
- *TAB. 7 OZNA*Č*ENÍ A VÝZNAM SIGNÁL*Ů *RS232*
- *TAB. 8 P*Ř*IPOJENÍ VSTUP*Ů */ VÝSTUP*Ů *PLC*
- *TAB. 9 CENY PRODUKT*Ů *FIRMY TECO A.S.*
- *TAB. 10 CENY VHODNÝCH GSM MODEM*Ů
- *TAB.11 STRUKTURA PAM*Ě*TI SMS ZPRÁV NA KART*Ě *SIM*
- *TAB.12 KOMPLETNÍ SEZNAM SMS P*Ř*ÍKAZ*Ů *PRO GSM MODUL*
- *TAB.13 P*Ř*EHLED VŠECH DÍL*Č*ÍCH PROGRAM*Ů *A FUNKCÍ PRO PLC*

# **P**ř**ílohy**

# **P**ř**íloha 1: Fotografie navrženého GSM modulu**

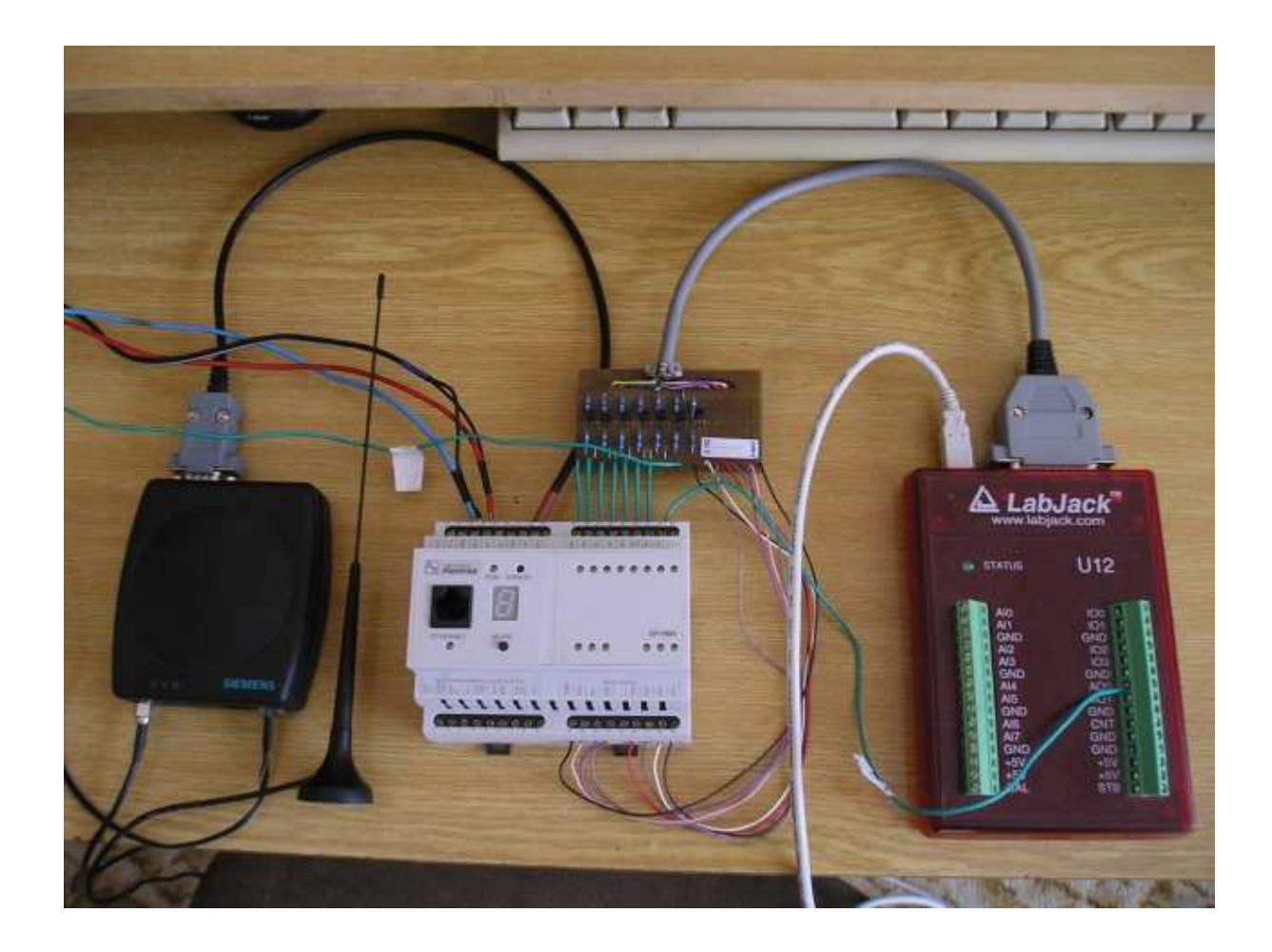

**P**ř**íloha 2: Deska plošného spoje p**ř**evodníku nap**ěť**ových úrovní.** 

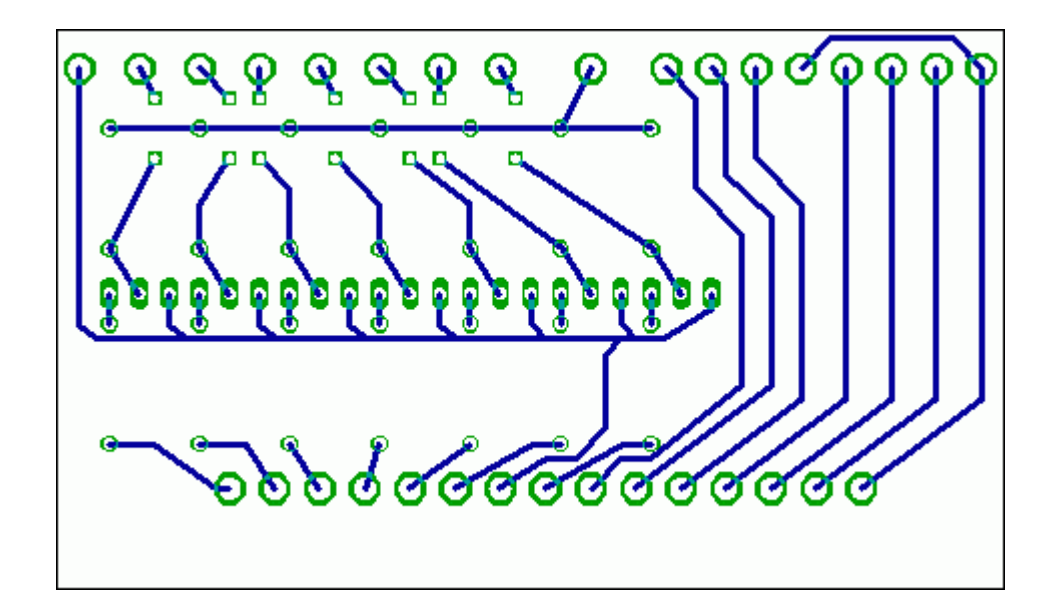

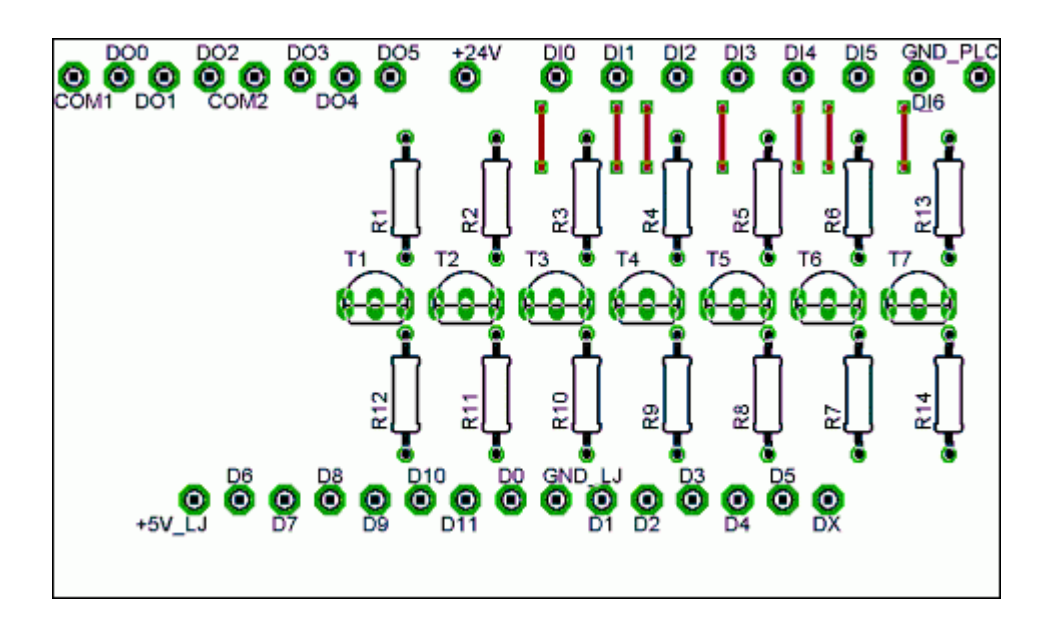

# **P**ř**íloha 3: Technické parametry PLC Foxtrot CP-1004**

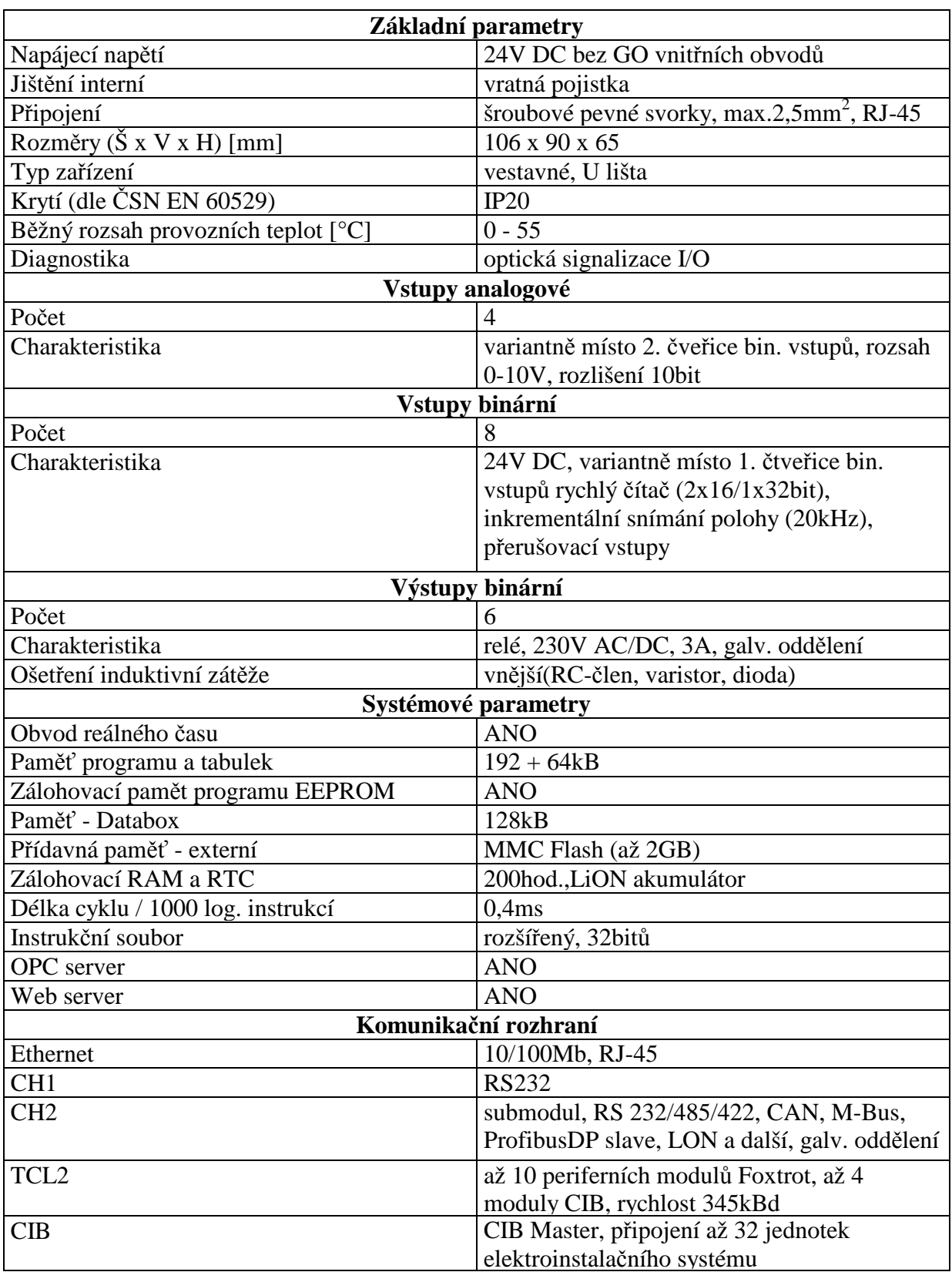

# **P**ř**íloha 4: Technické parametry GSM modemu Siemens MC39i**

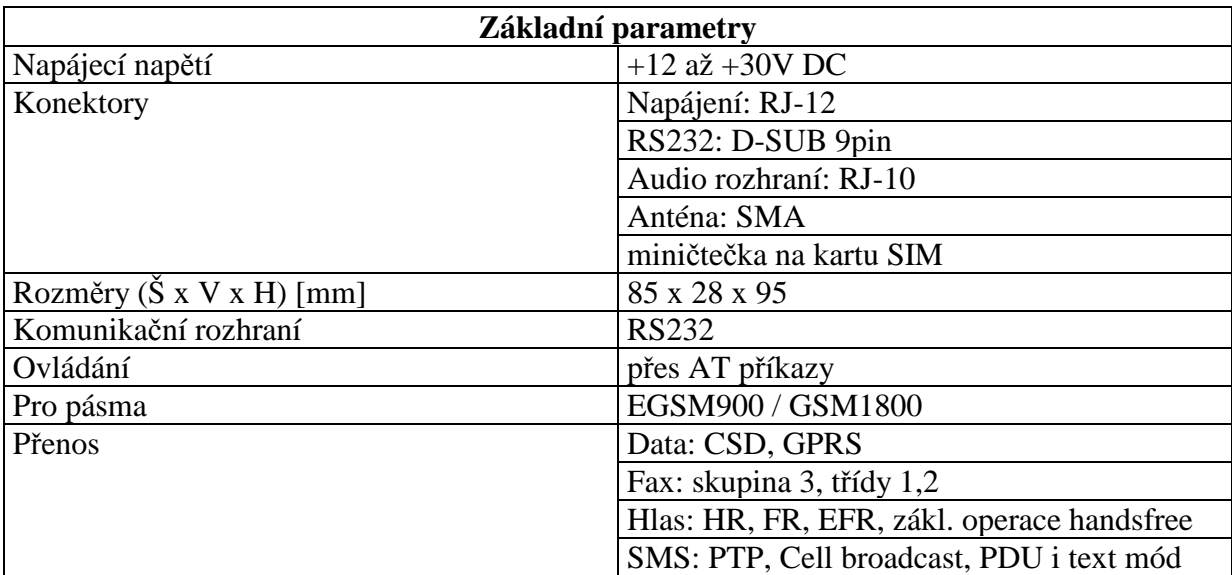

# **P**ř**íloha 5: Seznam a popis použitých AT p**ř**íkaz**ů**.**

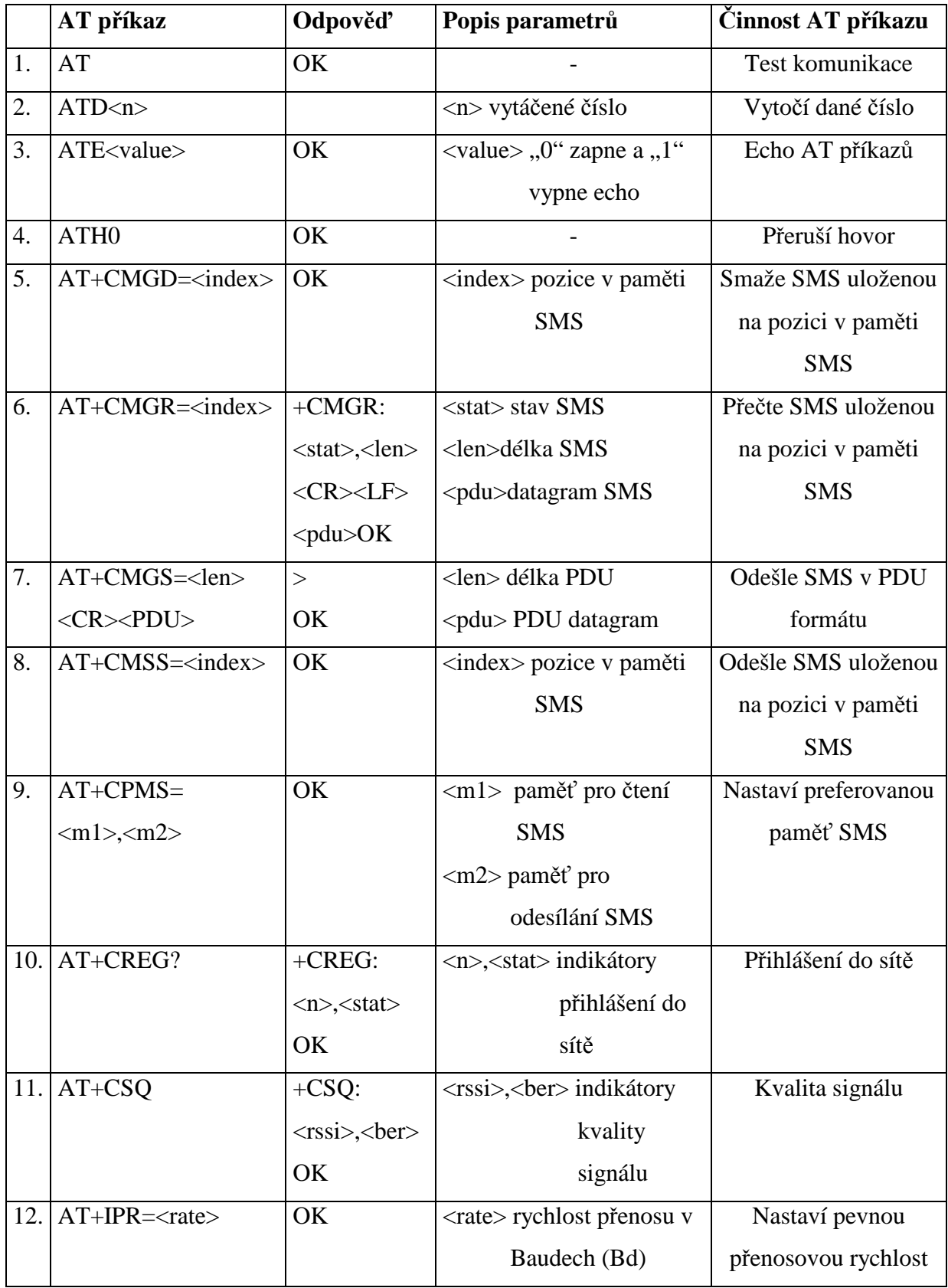